Movinghead Pro-Head 250 Seite 1 von 29

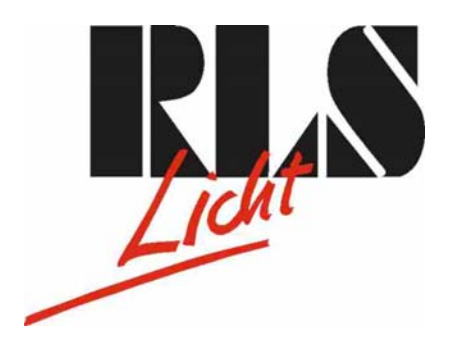

# **Kopfbeweglicher Scheinwerfer Ultralite Movinghead Pro-Head 250**

[\\_\\_\\_\\_\\_\\_\\_\\_\\_\\_\\_\\_\\_\\_\\_\\_\\_\\_\\_\\_\\_\\_\\_\\_\\_\\_\\_\\_\\_\\_\\_\\_\\_\\_\\_\\_\\_\\_\\_\\_\\_\\_\\_\\_\\_\\_\\_](#page-11-0) 

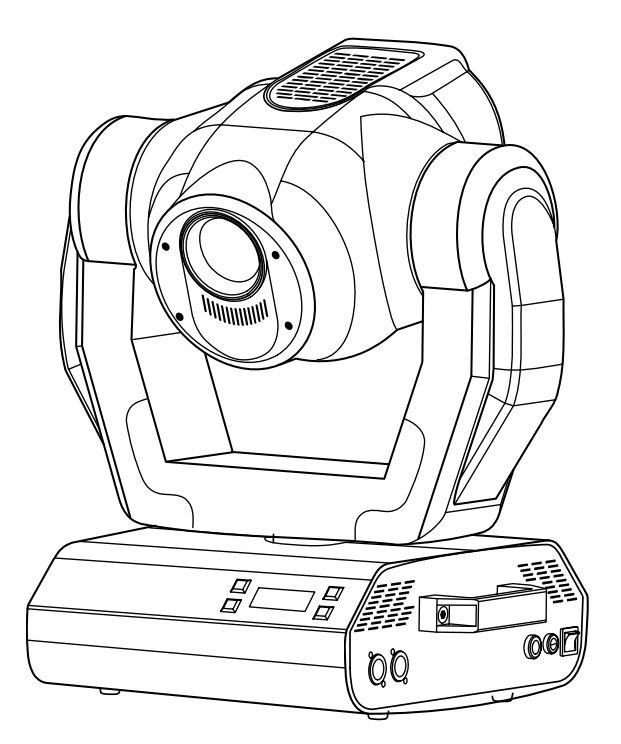

Büro:

Lager/Werkstatt: Bankverbindung: RLS Licht/ Rötgerkamp Tel. (02151) 70 12 32 RLS Licht Dresdner Bank Krefeld Weberstraße 41 Fax (02151) 79 89 24 Ostring 1 Kto.-Nr. 7 072 193 03 D 47918 Tönisvorst Mobil (0172) 25 25 55 0 D 47918 Tönisvorst BLZ 320 800 10 www.rls-licht.de Email: info@rls-licht.de (Geschäftszeiten nur nach Vereinbarung)

Movinghead Pro-Head 250

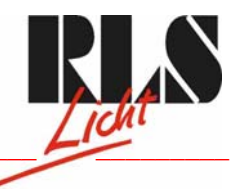

Seite 2 von 29

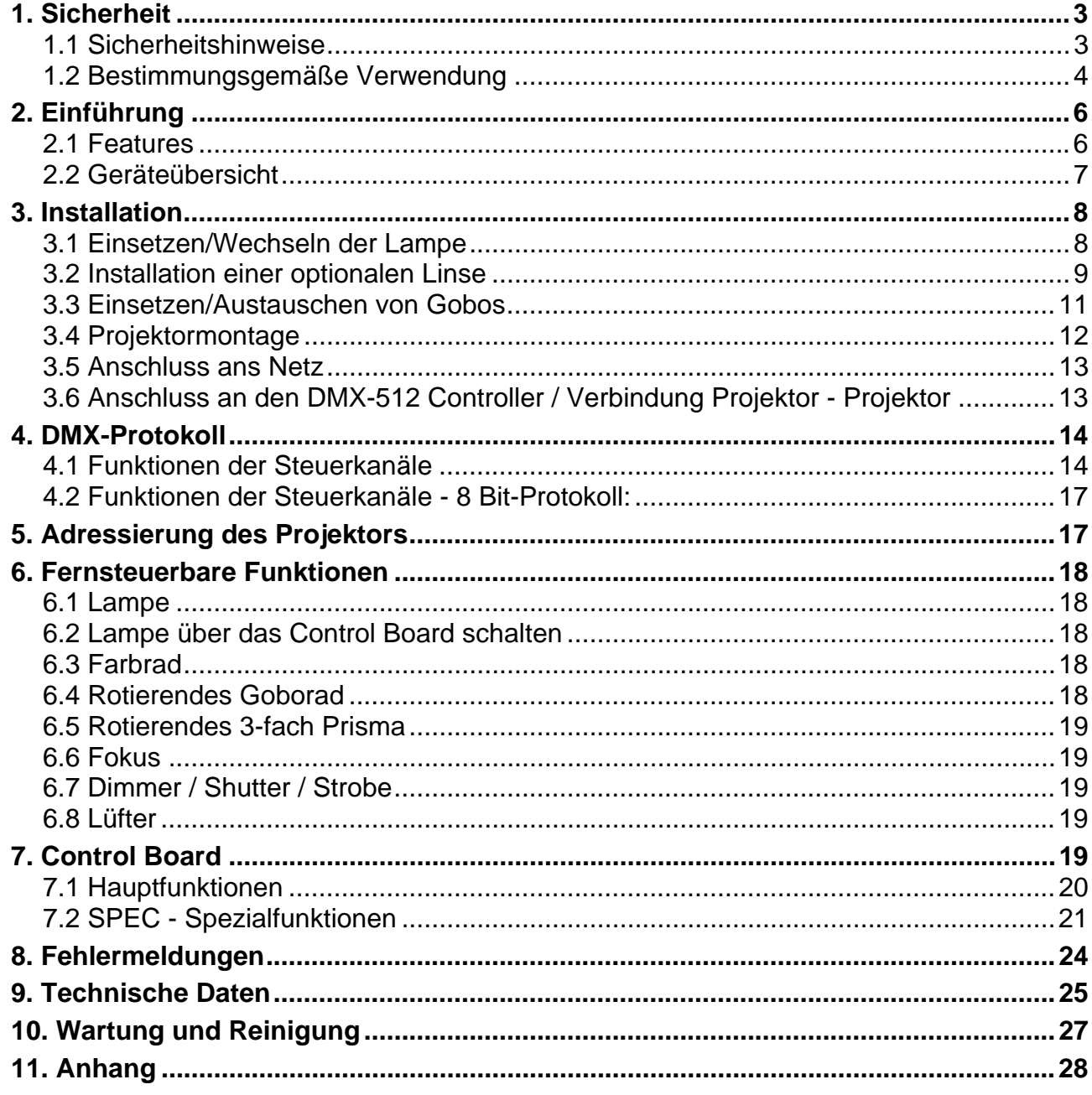

Büro: RLS Licht/ Rötgerkamp<br>Weberstraße 41<br>D 47918 Tönisvorst www.rls-licht.de

Tel.: (02151) 70 12 32<br>Fax: (02151) 79 89 24<br>Mobil: (0172) 25 25 55 0<br>Email: info@rls-licht.de

Lager/Werkstatt: **RLS Licht** NES Eicht<br>Ostring 1<br>D 47918 Tönisvorst (Geschäftszeiten nur nach Vereinbarung)

Bankverbindung: Dresdner Bank Krefeld Dresdrier Barik Kreier<br>Kto.-Nr. 7 072 193 03<br>BLZ 320 800 10

<span id="page-2-0"></span>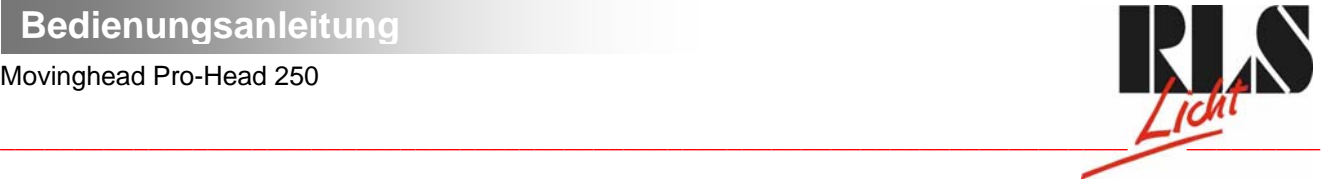

Seite 3 von 29

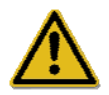

ACHTUNG! Gerät vor Feuchtigkeit und Nässe schützen! Vor Öffnen des Gerätes Netzstecker ziehen!

LESEN SIE VOR DER ERSTEN INBETRIEBNAHME ZUR EIGENEN SICHERHEIT DIESE BEDIENUNGSANLEITUNG SORGFÄLTIG DURCH!

# 1. Sicherheit

# 1.1 Sicherheitshinweise

Alle Personen, die mit der Aufstellung, Inbetriebnahme, Bedienung, Wartung und Instandhaltung dieses Gerätes zu tun haben, müssen

- entsprechend qualifiziert sein
- diese Betriebsanleitung genau beachten

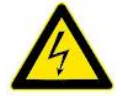

Seien Sie besonders vorsichtig beim Umgang mit gefährlicher Netzspannung. Bei dieser Spannung können Sie einen lebensgefährlichen elektrischen Schlag erhalten!

Dieses Gerät hat unser Lager in sicherheitstechnisch einwandfreiem Zustand verlassen. Um diesen Zustand zu erhalten und einen gefahrlosen Betrieb sicherzustellen, muss der Anwender die Sicherheitshinweise und die Warnvermerke, die in dieser Gebrauchsanweisung enthalten sind, unbedingt beachten.

#### Unbedingt lesen:

Bei Schäden, die durch Nichtbeachtung der Anleitung verursacht werden, erlischt der Garantieanspruch. Für Folgeschäden, die daraus resultieren, übernimmt der Hersteller keine Haftung.

Beachten Sie bitte, dass Schäden, die durch manuelle Veränderungen an diesem Gerät verursacht werden, nicht unter den Garantieanspruch fallen.

Seien Sie vorsichtig beim Umgang mit Netzleitungen und -anschlüssen. Fassen Sie diese Teile nie mit nassen Händen an!

Vergewissern Sie sich, dass die anzuschließende Netzspannung nicht höher ist als auf der Rückseite angegeben. Stecken Sie die Netzleitung nur in geeignete Schukosteckdosen ein.

Den Netzstecker immer als Letztes einstecken. Vergewissern Sie sich, dass der Netzschalter auf "OFF" steht, wenn Sie das Gerät ans Netz anschließen. Der Stecker muss nach dem Aufstellen des Gerätes zugänglich sein.

Achten Sie darauf, dass die Netzleitung nicht gequetscht oder durch scharfe Kanten beschädigt werden kann. Überprüfen Sie das Gerät und die Netzleitung in regelmäßigen Abständen auf Beschädigungen.

Gerät bei Nichtbenutzung und vor jeder Reinigung vom Netz trennen! Fassen Sie dazu den Netzstecker an der Griffläche an und ziehen Sie niemals an der Netzleitung!

Mobil: (0172) 25 25 55 0

Lager/Werkstatt: Bankverbindung: RLS Licht/ Rötgerkamp Tel.: (02151) 70 12 32 RLS Licht<br>Weberstraße 41 Fax: (02151) 79 89 24 Ostring 1 Chapter Bank Krefeld Kro.-Nr. 7 072 193 03 Weberstraße 41 Fax: (02151) 79 89 24 Ostring 1 Cass Content and Content and Content Content Content Content Co<br>D 47918 Tönisvorst Mobil: (0172) 25 25 55 0 D 47918 Tönisvorst Changes Content Content Content Content Content www.rls-licht.de Email: info@rls-licht.de (Geschäftszeiten nur nach Vereinbarung)

#### Movinghead Pro-Head 250

<span id="page-3-0"></span>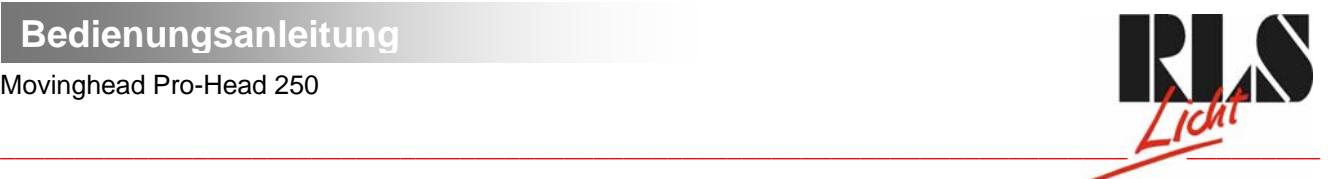

Seite 4 von 29

Der Aufbau entspricht der Schutzklasse I. Gemäß den Vorschriften muss daher der Schutzleiter (gelb/grüner Draht) angeschlossen werden.

Der elektrische Anschluss sowie Wartungs- und Reparaturarbeiten dürfen nur von einer qualifizierten Fachkraft durchgeführt werden.

Lichteffekte nicht über Dimmerpacks schalten.

Vermeiden Sie es, das Gerät in kurzen Intervallen an- und auszuschalten (z. B. Sekundentakt), da ansonsten die Lebensdauer der Lampe erheblich reduziert werden würde.

Bei der ersten Inbetriebnahme kann es zu Rauch- und Geruchserzeugung kommen. Hierbei handelt es sich nicht um eine Störung des Gerätes.

Niemals das Gehäuse während des Betriebes mit bloßen Händen berühren (Gehäuse erwärmt sich)!

Ersetzen Sie die Lampe und Sicherungen nur durch Produkte gleichen Typs und gleicher Qualität.

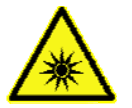

VORSICHT! AUGENSCHÄDEN!

Blicken Sie niemals direkt in die Lichtquelle (gilt speziell für Epileptiker)!

# 1.2 Bestimmungsgemäße Verwendung

Bei diesem Gerät handelt es sich um einen kopfbewegten Scheinwerfer, mit dem sich dekorative Lichteffekte erzeugen lassen. Dieses Produkt ist nur für den Anschluss an 230 V, 50 Hz Wechselspannung zugelassen und wurde ausschließlich zur Verwendung in Innenräumen konzipiert.

Das Gerät darf nicht in Betrieb genommen werden, nachdem es von einem kalten in einen warmen Raum gebracht wurde. Das dabei entstehende Kondenswasser kann unter Umständen Ihr Gerät zerstören. Lassen Sie das Gerät solange uneingeschaltet, bis es Zimmertemperatur erreicht hat!

Das Gerät darf niemals ohne Lampe in Betrieb genommen werden!

Vermeiden Sie Erschütterungen und jegliche Gewaltanwendung bei der Installierung oder Inbetriebnahme des Gerätes.

Das Gerät darf niemals am Projektorkopf angehoben werden, da ansonsten die Mechanik beschädigt werden könnte. Fassen Sie das Gerät immer an den Tragegriffen an.

Achten Sie bei der Wahl des Installationsortes darauf, dass das Gerät nicht zu großer Hitze, Feuchtigkeit und Staub ausgesetzt wird. Vergewissern Sie sich, dass keine Kabel frei herumliegen. Sie gefährden Ihre eigene und die Sicherheit Dritter!

Der Abstand zwischen Lichtaustritt und der zu beleuchteten Fläche darf 1 Meter nicht unterschreiten!

Achten Sie bei der Projektormontage, beim Projektorabbau und bei der Durchführung von Servicearbeiten darauf, dass der Bereich unterhalb des Montageortes abgesperrt ist.

Mobil: (0172) 25 25 55 0

Lager/Werkstatt: Bankverbindung: RLS Licht/ Rötgerkamp Tel.: (02151) 70 12 32 RLS Licht<br>Weberstraße 41 Fax: (02151) 79 89 24 Ostring 1 Chapter Bank Krefeld Kro.-Nr. 7 072 193 03 Weberstraße 41 Fax: (02151) 79 89 24 Ostring 1 Cass Content and Content and Content Content Content Content Co<br>D 47918 Tönisvorst Mobil: (0172) 25 25 55 0 D 47918 Tönisvorst Changes Content Content Content Content Content www.rls-licht.de Email: info@rls-licht.de (Geschäftszeiten nur nach Vereinbarung)

Movinghead Pro-Head 250

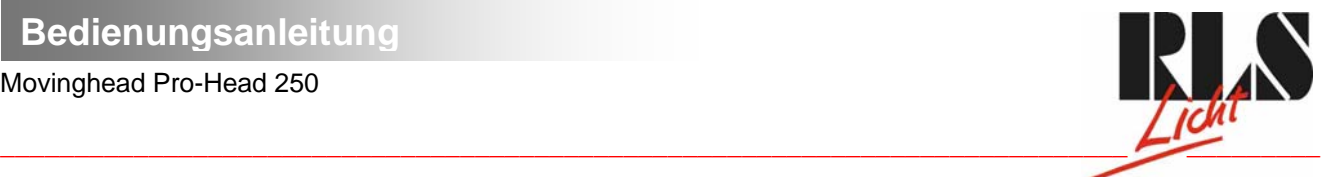

Seite 5 von 29

Der Projektor ist immer mit einem geeigneten Sicherheitsfangseil zu sichern. Das Sicherheitsfangseil muss an den dafür vorgesehenen Löchern eingehängt werden.

Betreiben Sie das Gerät nur, nachdem Sie sich vergewissert haben, dass das Gehäuse fest verschlossen ist und alle nötigen Schrauben fest angezogen wurden.

Die Lampe darf niemals gezündet werden, wenn die Objektivlinse oder Gehäuseabdeckungen entfernt wurden, da bei Entladungslampen Explosionsgefahr besteht und eine hohe UV-Strahlung auftritt, die zu Verbrennungen führen kann.

Die maximale Umgebungstemperatur  $t<sub>A</sub> = 45$ °C darf niemals überschritten werden, da ansonsten die Lampe abschaltet und das Gerät für 5 Minuten ausfällt.

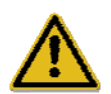

#### VORSICHT!

Die Linse muss gewechselt werden, wenn diese sichtbar beschädigt ist, so dass ihre Wirksamkeit beeinträchtigt ist, z. B. durch Sprünge oder tiefe Kratzer!

Nehmen Sie das Gerät erst in Betrieb, nachdem Sie sich mit seinen Funktionen vertraut gemacht haben. Lassen Sie das Gerät nicht von Personen bedienen, die sich nicht mit dem Gerät auskennen. Wenn Geräte nicht mehr korrekt funktionieren, ist das meist das Ergebnis von unfachmännischer Bedienung!

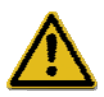

#### VORSICHT!

Die Lampe muss gewechselt werden, wenn diese beschädigt ist oder sich durch Wärme verformt hat!

Soll das Gerät transportiert werden, verwenden Sie bitte die Originalverpackung, um Transportschäden zu vermeiden.

Beachten Sie bitte, dass eigenmächtige Veränderungen an dem Gerät aus Sicherheitsgründen verboten sind.

Wird das Gerät anders verwendet als in dieser Bedienungsanleitung beschrieben, kann dies zu Schäden am Produkt führen und der Garantieanspruch erlischt. Außerdem ist jede andere Verwendung mit Gefahren, wie z. B. Kurzschluss, Brand, elektrischem Schlag, Verbrennungen aufgrund ultravioletter Strahlung, Lampenexplosion, Abstürzen etc. verbunden.

Büro:

n 1791<br>Mobil: (0172) 25 25 55 0

 Lager/Werkstatt: Bankverbindung: RLS Licht/ Rötgerkamp Tel.: (02151) 70 12 32 RLS Licht<br>Weberstraße 41 Fax: (02151) 79 89 24 Ostring 1 Chapter Bank Krefeld Kro.-Nr. 7 072 193 03 Weberstraße 41 Fax: (02151) 79 89 24 Ostring 1 Cass Content and Content and Content Content Content Content Co<br>D 47918 Tönisvorst Mobil: (0172) 25 25 55 0 D 47918 Tönisvorst Changes Content Content Content Content Content www.rls-licht.de Email: info@rls-licht.de (Geschäftszeiten nur nach Vereinbarung)

<span id="page-5-0"></span>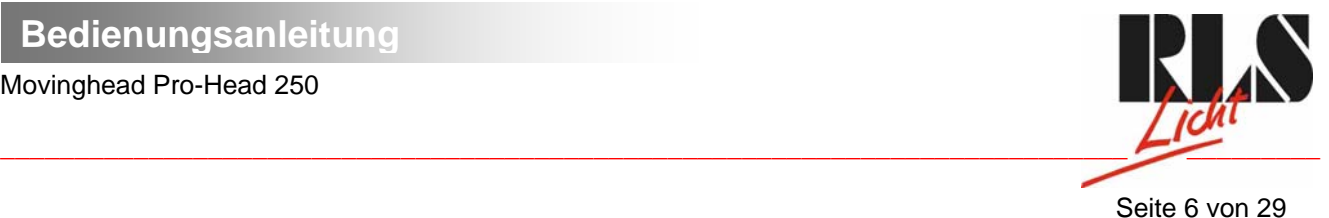

# 2. Einführung

Wir freuen uns, dass Sie sich für einen ULTRALITE PRO-HEAD 250 entschieden haben. Sie haben hiermit ein intelligentes, leistungsstarkes und vielseitiges Beleuchtungssystem erworben.

Nehmen Sie den ULTRALITE PRO-HEAD 250 aus der Verpackung.

Prüfen Sie zuerst, ob Transportschäden vorliegen. In diesem Fall nehmen sie das Gerät nicht in Betrieb und setzen sich bitte mit Ihrem Fachhändler in Verbindung.

## 2.1 Features

#### **Kopfbewegter Scheinwerfer**

Rotierendes Goborad mit 4 rotierenden Metallgobos, 1 Glasgobo, 1 Multicolor-Dichrogobo und offen • Die rotierenden Gobos lassen sich um 360° drehen, die eingestellte Position wird abgespeichert • Gobos: alle Gobos sind untereinander austauschbar • 3 weitere Metallgobos und 2 Glasgobos werden mitgeliefert • Farbrad mit 11 unterschiedlichen, dichroitischen Farbfiltern und weiß • Über die Kombination von Dichrogobos und Farbrad oder Multicolor-Dichrogobo sind weitere Farbmischungen möglich • Rainbow-Effekt in beide Richtungen • 3-Facetten Prisma mit Hochgeschwindigkeitsrotation • Fernsteuerbarer, motorischer Fokus • Kombinierte Shutter/Dimmer-Einheit für sanftes Dimmen und Strobe-Effekt mit 1-10 Blitzen pro Sekunde • Steuereinheit mit 4-stelliger LED-Anzeige • Adressierung und Einstellung der Spezialfunktionen, Kalibrierung des Effektes über Steuereinheit mit 4-stelliger LED-Anzeige • Anzeige der Betriebsstunden des Gerätes und der Lampe, Empfang von DMX-Daten, Innentemperatur, etc. • Integrierter Analyzer zur vereinfachten Fehlersuche und Fehlermeldungen • Lampenschaltung fernsteuerbar • Integriertes Testprogramm • Vorprogrammierte Strobe- und Pulse-Effekte • Makrofunktion für Kombinationen zwischen rotierendem Goborad und rotierendem Prismenrad • Blackout-Funktion bei Kopfbewegung oder Gobo-/Farb-/Prismenauswahl • Fernsteuerbare Geschwindigkeit der PAN/TILT-Bewegung zur vereinfachten Programmierung • Fernsteuerbarer Reset • Leiser Lüfter mit einstellbarer Lüftergeschwindigkeit • Modulare Bauweise • 16 DMX-Kanäle - 16 Bit Auflösung der Pan/Tilt-Bewegung • 14 DMX-Kanäle - 8 Bit Auflösung der Pan/Tilt-Bewegung • PAN-Bewegung innerhalb 530° • TILT-Bewegung innerhalb 280° • 8/16 Bit Auflösung der Pan/Tilt-Bewegung • Automatische Korrektur der Pan/Tilt-Position • Parabolischer Spiegel für optimalen Lichtaustritt • 15° Standardobjektiv (optional 12° und 18°) • Linse mit Antireflektionsbeschichtung • 10 hochwertige Steppermotoren für weiche Bewegungen • Automatisch rückstellende Thermo-Sicherung • Für MSD/HSD 230 V/250 W GY-9,5 oder MSD/HSD 230 V/250 W GY-9,5 Lampe DMX-512 Steuerung über jeden handelsüblichen DMX-Controller möglich • Passende ULTRALITE Controller: VC Compact u.VX 2 T.

Büro:

n 1791<br>Mobil: (0172) 25 25 55 0

 Lager/Werkstatt: Bankverbindung: RLS Licht/ Rötgerkamp Tel.: (02151) 70 12 32 RLS Licht<br>Weberstraße 41 Fax: (02151) 79 89 24 Ostring 1 Chapter Bank Krefeld Kro.-Nr. 7 072 193 03 Weberstraße 41 Fax: (02151) 79 89 24 Ostring 1 Cass Content and Content and Content Content Content Content Co<br>D 47918 Tönisvorst Mobil: (0172) 25 25 55 0 D 47918 Tönisvorst Changes Content Content Content Content Content www.rls-licht.de Email: info@rls-licht.de (Geschäftszeiten nur nach Vereinbarung)

Movinghead Pro-Head 250

<span id="page-6-0"></span>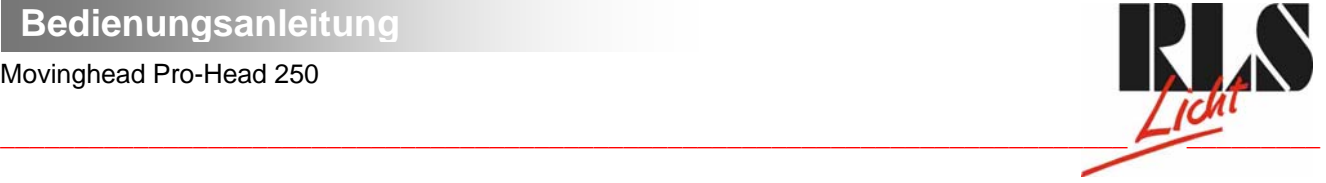

#### Seite 7 von 29

# 2.2 Geräteübersicht

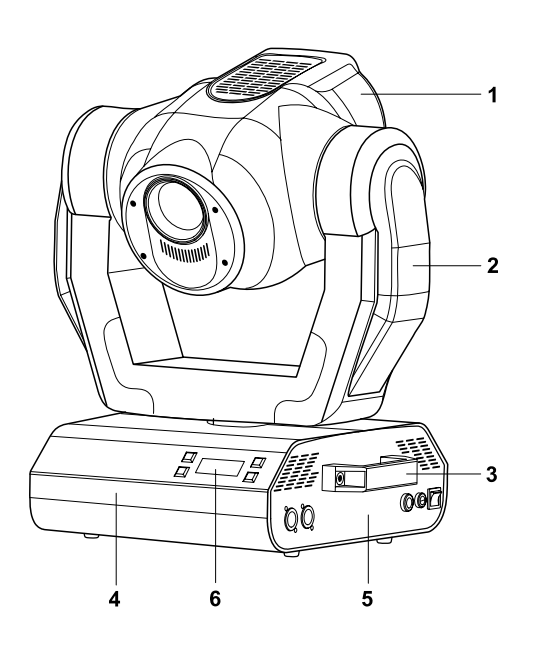

- **1** Projektorkopf
- **2**  Aufhängung **3** - Tragegriffe
- **4** Base
- **5** Base Seite
- **6** Steuereinheit

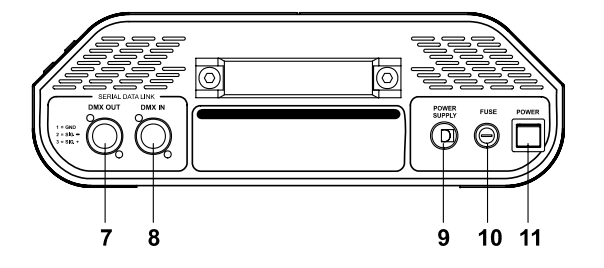

#### **Control board** Mode  $U_{\rm p}$  $12$ 15  $13$  $14$ Enter Down

#### **Base - Seite:**

- **7** DMX-Ausgang
- **8** DMX-Eingang
- **9** Netzanschluss
- **10** Sicherungshalter
- **11** Netzschalter

#### **Control Board:**

- **12** - Mode-Taste
- **13** Display
- **14** Enter-Taste
- **15** Up-/Down-Tasten

#### Büro:

D 47918 Tönisvorst Mobil: (0172) 25 25 55 0<br>www.rls-licht.de Email: info@rls-licht.de

Lager/Werkstatt: Bankverbindung: RLS Licht/ Rötgerkamp Tel.: (02151) 70 12 32 RLS Licht<br>
Weberstraße 41 Fax: (02151) 79 89 24 Ostring 1 Determination Communication Communication Dresdner Bank Krefeld<br>
Determination Determination Determination Determinatio RLS Licht/ Rötgerkamp Tel.: (02151) 70 12 32 RLS Licht<br>
Weberstraße 41 Fax: (02151) 79 89 24 Ostring 1 Communication Cherce Capital Communication Cherce Cherce Cherc<br>
D 47918 Tönisvorst Mobil: (0172) 25 25 55 0 D 47918 Tön

(Geschäftszeiten nur nach Vereinbarung)

Movinghead Pro-Head 250

<span id="page-7-0"></span>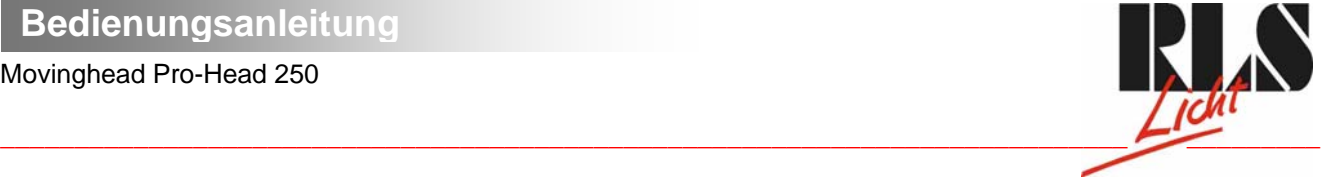

Seite 8 von 29

# 3. Installation

# 3.1 Einsetzen/Wechseln der Lampe

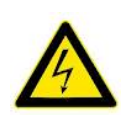

LEBENSGEFAHR! Lampe nur bei ausgeschaltetem Gerät einsetzen! Netzstecker ziehen!

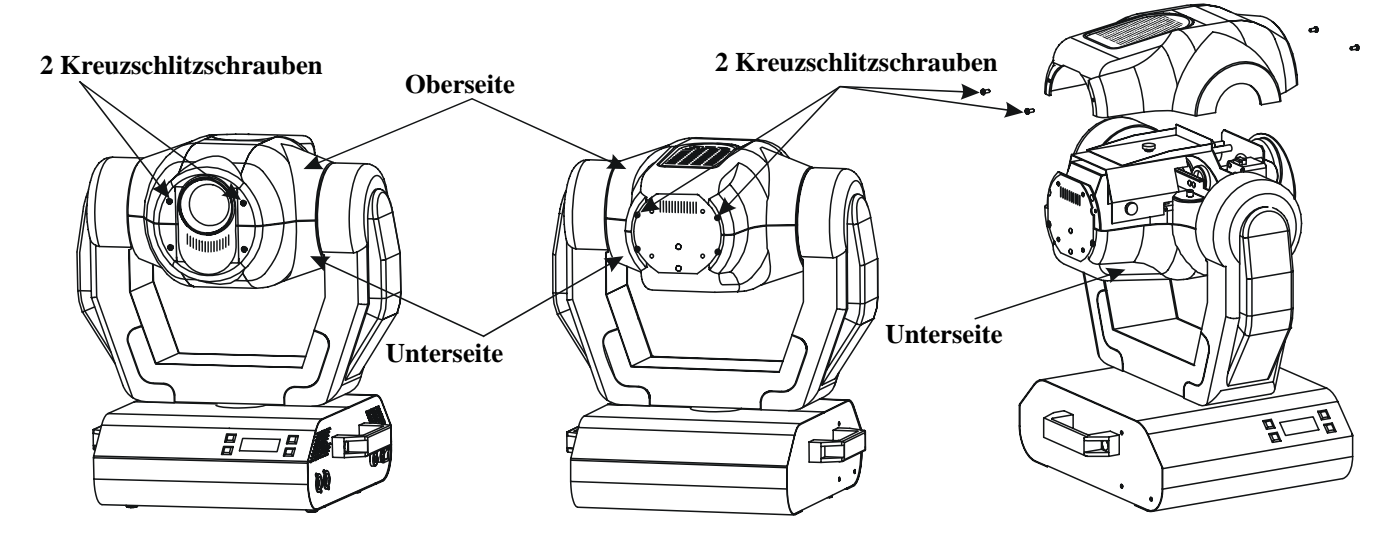

Zum Einsetzen der Lampe (MSD 230 V/250 W oder MSD 230 V/200 W) öffnen Sie den Gehäusedeckel des Kopfes wie in oben stehender Zeichnung. Lösen Sie dazu die Kreuzschlitzschrauben an der Vorder- und Rückseite des Gehäusedeckels.

Öffnen Sie danach die kleine Lampenabdeckung, indem Sie die drei Befestigungsschrauben wie in nachstehender Zeichnung lösen.

Wird eine defekte Lampe ausgetauscht, entfernen Sie  $\frac{8}{5}$  zunächst die defekte Lampe aus dem Lampensockel. Setzen Sie keine Lampe mit einer höheren Leistungsangabe ein. Lampen mit einer höheren Leistung entwickeln höhere Temperaturen, für die das Gerät nicht ausgelegt ist. Bei Zuwiderhandlungen erlischt die Garantie. Setzen Sie nun die Lampe ein. Vermeiden Sie es, den Glaskörper mit bloßen Händen zu berühren. Beachten Sie auch unbedingt die Hinweise des Lampenherstellers. Vergewissern Sie sich, dass die Lampe auch richtig fest in

der Fassung sitzt. Stellen Sie den optimalen Abstand zwischen Lampe und

Linse durch Drehen der Schraube **"A"** ein (bitte beachten

Sie dazu auch nachstehende Zeichnung).

Schließen Sie die Lampenabdeckung wieder und ziehen Sie die Befestigungschrauben fest. Setzen

Büro:

Mobil: (0172) 25 25 55 0

Lager/Werkstatt: Bankverbindung: RLS Licht/ Rötgerkamp Tel.: (02151) 70 12 32 RLS Licht<br>Weberstraße 41 Fax: (02151) 79 89 24 Ostring 1 Chapter Bank Krefeld Kro.-Nr. 7 072 193 03 Veberstraße 41 Fax: (02151) 79 89 24 Castle 10 Castle 12 Castle 12 Castle 12 Castle 12 Castle 12 Castle 12 Cas<br>
Detring 1 Castle 12 Castle 12 Castle 12 Castle 12 Castle 12 Castle 12 Castle 12 Castle 12 Castle 12 320 800 1<br> www.rls-licht.de Email: info@rls-licht.de (Geschäftszeiten nur nach Vereinbarung)

**Lamp**

**Lampenabdeckung**

**3 Befestigungsschrauben**

#### Movinghead Pro-Head 250

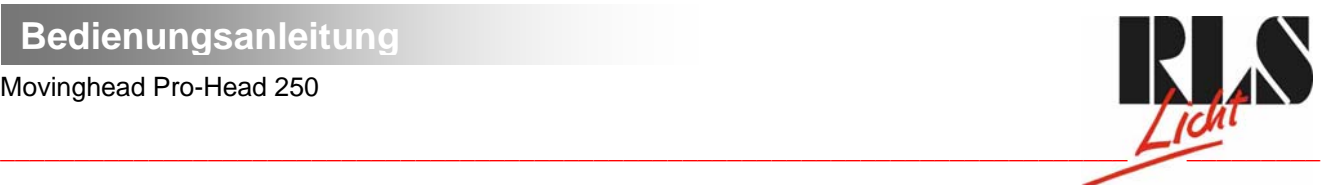

Seite 9 von 29

Sie den Betriebsstundenzähler der Lampe ("LAti") wieder auf 0 zurück bevor Sie die Lampe zünden. Drücken und Halten Sie dazu die Up- und Down-Taste gleichzeitig und bestätigen Sie dann mit der Enter-Taste.

#### **Schalten Sie das Gerät nur bei geschlossenem Gehäuse ein!**

## **Lampenjustierung**

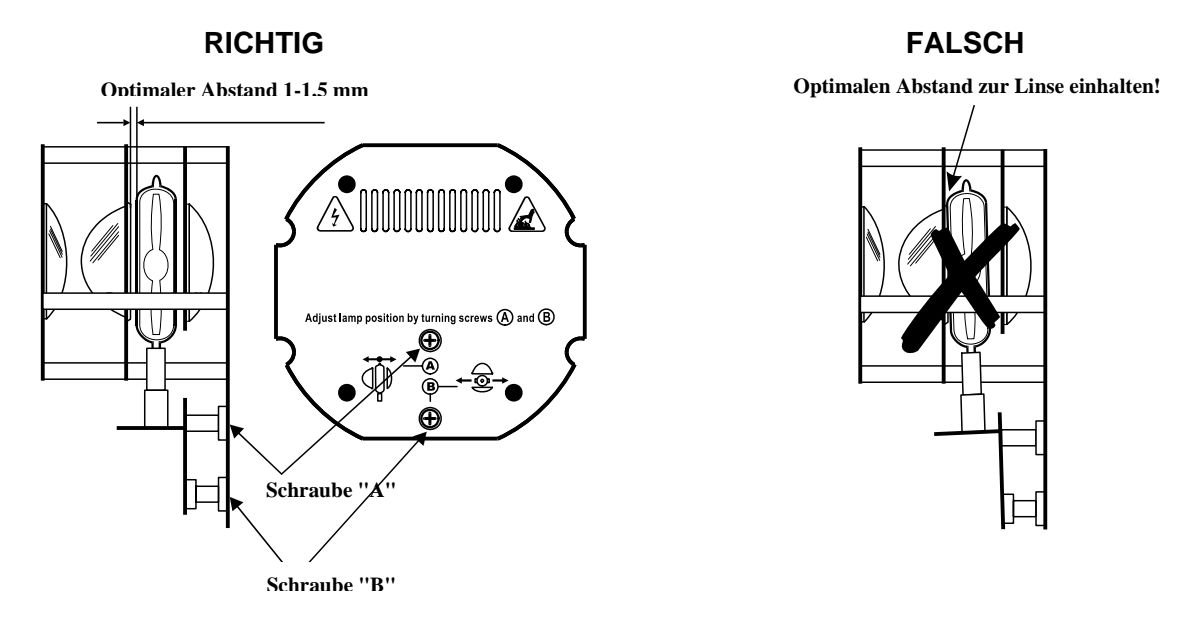

Der Lampenhalter des Gerätes wird ab Werk justiert. Da sich die zu verwendenden Lampen von Hersteller zu Hersteller unterscheiden, kann es u. U. notwendig sein, die Position des Lampenhalters nachzujustieren. Die Lampe muss z. B. nachjustiert werden, wenn das Licht innerhalb des Strahls nicht gleichmäßig verteilt zu sein scheint.

Zünden Sie die Lampe und fokussieren Sie den Lichtstrahl auf einer ebenen Oberfläche (Wand). Da der optimale Abstand zwischen Lampe und Linse bereits während der Installation über die Schraube **"A"** eingestellt wurde, muss nur noch der "Hot Spot" (d. i. der hellste Teil des Lichtstrahls) zentriert werden. Drehen Sie dazu an Schraube ..B".

Wenn der Hot Spot zu hell erscheint, können Sie dessen Intensität abschwächen, indem Sie die Lampe näher zum Reflektor hinbewegen. Drehen Sie dazu an Schraube **"A"**, bis das Licht gleichmäßig verteilt ist.

Wenn das Licht am äußeren Rand des Strahls heller erscheint als in der Mitte, befindet sich die Lampe zu nah am Reflektor. Bewegen Sie in diesem Fall die Lampe vom Reflektor weg, bis das Licht gleichmäßig verteilt ist und der Strahl hell genug erscheint.

# **3.2 Installation einer optionalen Linse**

Das Gerät wird standardmäßig mit einer 15°-Linse geliefert. Wenn Sie eine optionale 12°- oder 18°-Linse einsetzen möchten, gehen Sie wie folgt vor:

## **Optionale 12°-Linse:**

Entfernen Sie den Sprengring der 15°-Linse mit einem geeigneten Werkzeug. Entnehmen Sie die Linse. Setzen Sie die optionale 12°-Linse ein und befestigen Sie sie mit dem Sprengring.

Büro:

n 1791<br>Mobil: (0172) 25 25 55 0

 Lager/Werkstatt: Bankverbindung: RLS Licht/ Rötgerkamp Tel.: (02151) 70 12 32 RLS Licht<br>Weberstraße 41 Fax: (02151) 79 89 24 Ostring 1 Chapter Bank Krefeld Kro.-Nr. 7 072 193 03 Weberstraße 41 Fax: (02151) 79 89 24 Ostring 1 Cass Content and Content and Content Content Content Content Co<br>D 47918 Tönisvorst Mobil: (0172) 25 25 55 0 D 47918 Tönisvorst Changes Content Content Content Content Content www.rls-licht.de Email: info@rls-licht.de (Geschäftszeiten nur nach Vereinbarung)

Movinghead Pro-Head 250

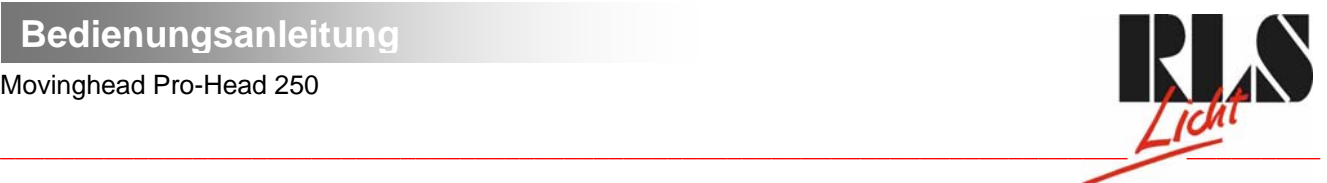

Seite 10 von 29

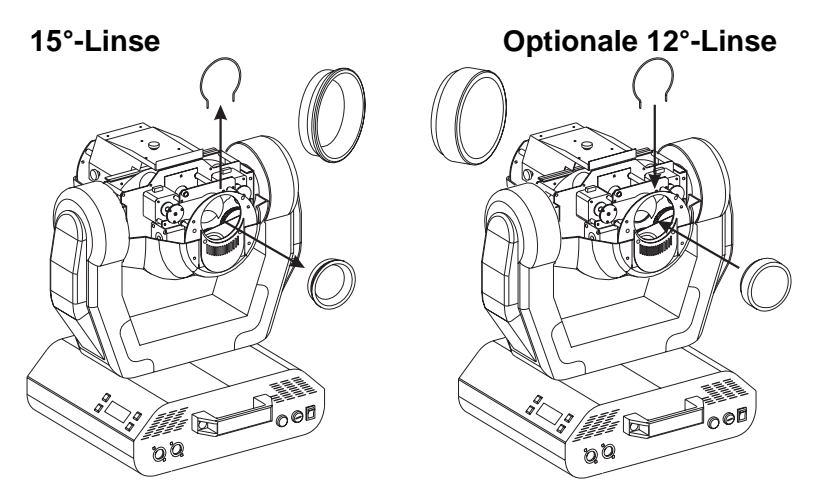

## **Optionale 18°-Linse:**

Lösen Sie die Rändelschraube an dem Blech des Lichtaustritts. Setzen Sie die optionale 18°-Linse ein und befestigen Sie sie mit der Rändelschraube.

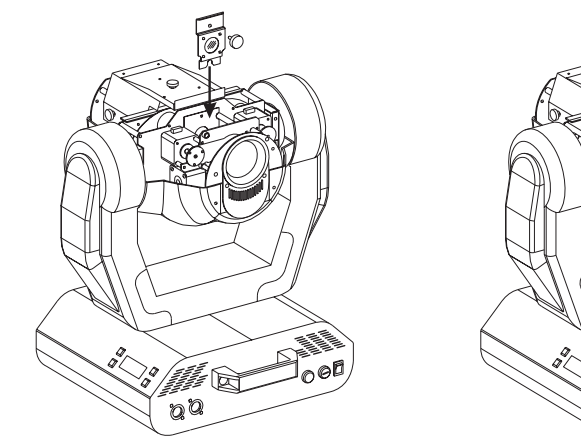

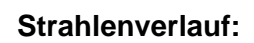

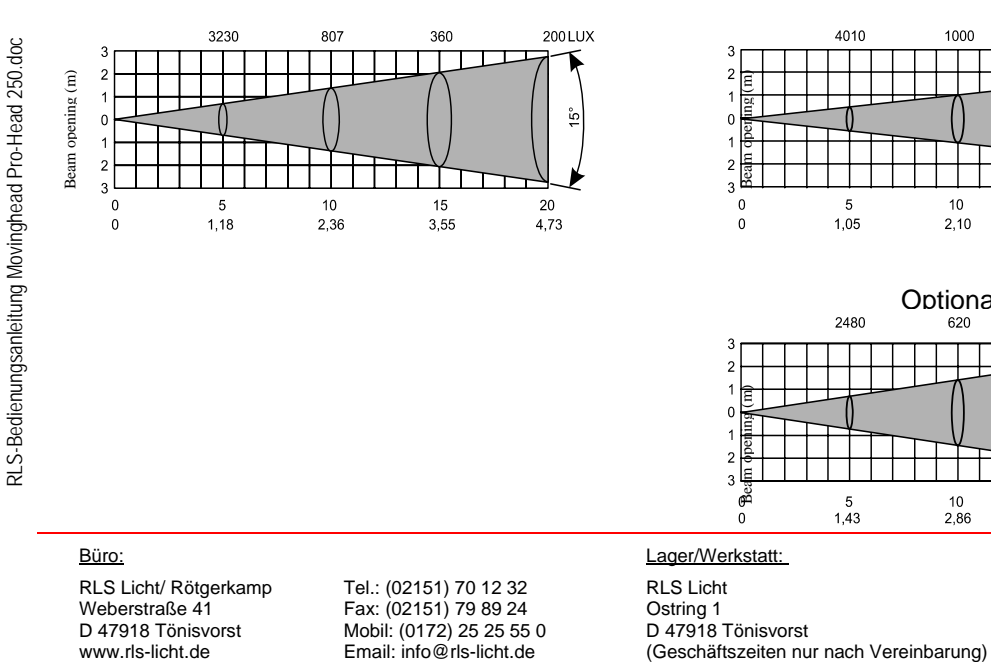

noe g Q

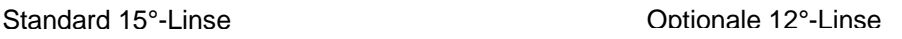

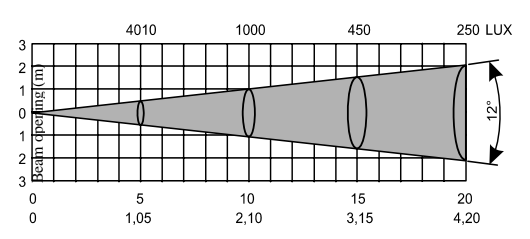

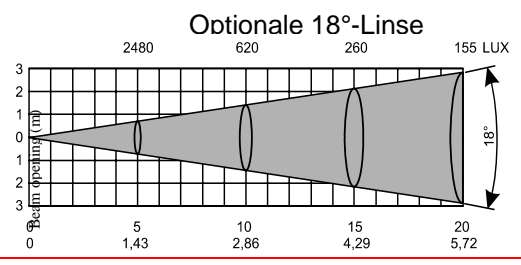

Lager/Werkstatt: Bankverbindung: RLS Licht/ Rötgerkamp Tel.: (02151) 70 12 32 RLS Licht Christian Bank Krefeld<br>
Weberstraße 41 Fax: (02151) 79 89 24 Ostring 1 Determination Christian Bank Krefeld<br>
Determination Determination Determination Determination Bl RLS Licht/ Rötgerkamp Tel.: (02151) 70 12 32 RLS Licht<br>
Weberstraße 41 Fax: (02151) 79 89 24 Ostring 1 Communication Cherce Capital Communication Cherce Cherce Cherc<br>
D 47918 Tönisvorst Mobil: (0172) 25 25 55 0 D 47918 Tön D 47918 Tönisvorst Mobil: (0172) 25 25 55 0 D 47918 Tönisvorst Www.rls-licht.de Consumer Business Email: info@rls-licht.de (Geschäftszeiten nur nach Vereinbarung)

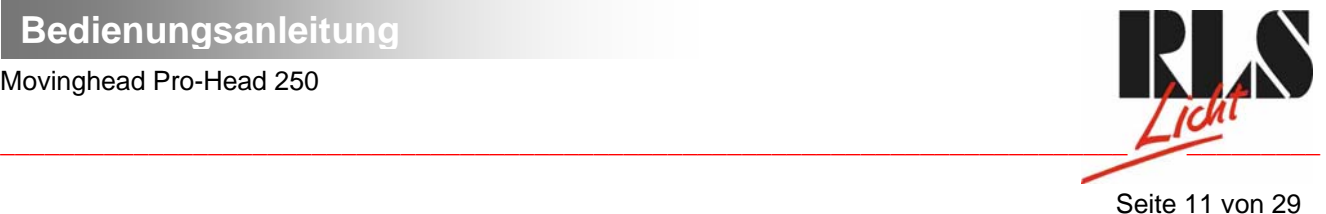

# **3.3 Einsetzen/Austauschen von Gobos**

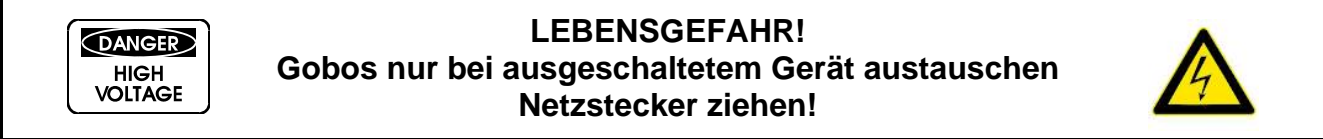

Öffnen Sie den Gehäusedeckel des Kopfes, indem Sie die Kreuzschlitzschrauben an der Vorder- und Rückseite des Gehäusedeckels lösen.

Wenn Sie andere Formen und Muster als die Standard-Gobos verwenden möchten, oder Gobos ausgetauscht werden sollen, gehen Sie wie folgt vor:

#### **Statisches Goborad:**

Drücken Sie das gewünschte Gobo vorsichtig aus der Halterung. Achten Sie dabei darauf, dass Sie die Klammern möglichst nicht abbiegen.

#### **Rotierendes Goborad:**

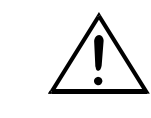

**ACHTUNG! Niemals die Schrauben der rotierenden Gobos lösen, da ansonsten die Kugellager geöffnet werden!** 

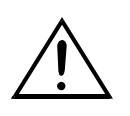

Entfernen Sie den Sprengring mit einem geeigneten Werkzeug. Entnehmen Sie das Gobo und setzen Sie das neue Gobo ein. Drücken Sie den Sprengring zusammen und setzen Sie ihn vor das Gobo.

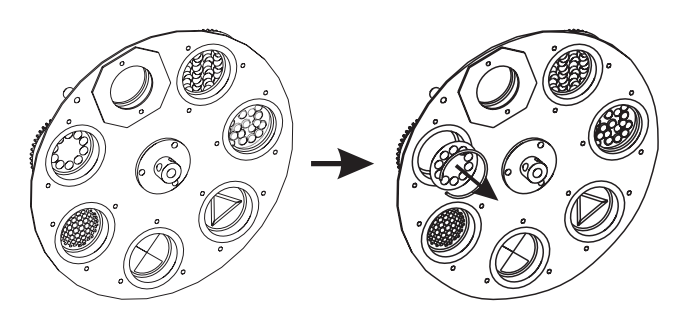

Büro:

Mobil: (0172) 25 25 55 0

Lager/Werkstatt: Bankverbindung: RLS Licht/ Rötgerkamp Tel.: (02151) 70 12 32 RLS Licht Christian Christen Bank Krefeld<br>
Reserved Bax: (02151) 79 89 24 Ostring 1 Christian Dresdier Michael Bank Krefeld Weberstraße 41 Fax: (02151) 79 89 24 Ostring 1 Cass Content and Content and Content Content Content Content Co<br>D 47918 Tönisvorst Mobil: (0172) 25 25 55 0 D 47918 Tönisvorst Changes Content Content Content Content Content www.rls-licht.de Email: info@rls-licht.de (Geschäftszeiten nur nach Vereinbarung)

<span id="page-11-0"></span>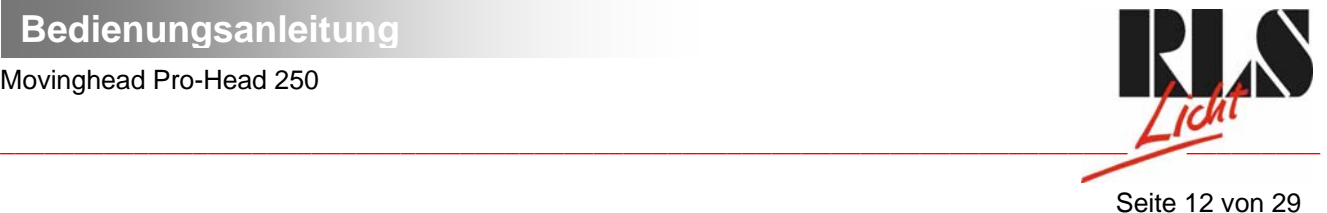

# **3.4 Projektormontage**

## **BRANDGEFAHR!**

**Achten Sie bei der Installation des Gerätes bitte darauf, dass sich im Abstand von mind. 0,5 m keine leicht entflammbaren Materialien (Deko, etc.) befinden.** 

# **ACHTUNG!**

**Montieren Sie den Projektor ausschließlich über zwei geeignete Haken. Bitte beachten Sie auch die Installationshinweise auf der Unterseite der Base. Achten Sie darauf, dass das Gerät sicher befestigt wird. Vergewissern Sie sich, dass die Verankerung stabil ist.** 

Das Gerät kann direkt auf den Boden gestellt werden oder in jeder möglichen Position im Trussing installiert werden, ohne seine funktionellen Eigenschaften zu verändern.

Die Projektorbase lässt sich auf zwei verschiedene Arten montieren. Verwenden Sie nur Haken mit M10 oder M8 Schrauben. Verschrauben Sie die Haken an den Befestigungspunkten A1 und A2 oder B1 und B2. Verwenden Sie keine andere Kombination der Befestigungspunkte. Ziehen Sie die Schrauben gut fest.

Sichern Sie den Projektor immer mit einem Sicherheitsfangseil, das mindestens für das 10-fache Gewicht des Gerätes ausgelegt ist. Befestigen Sie den Projektor niemals über die Tragegriffe.

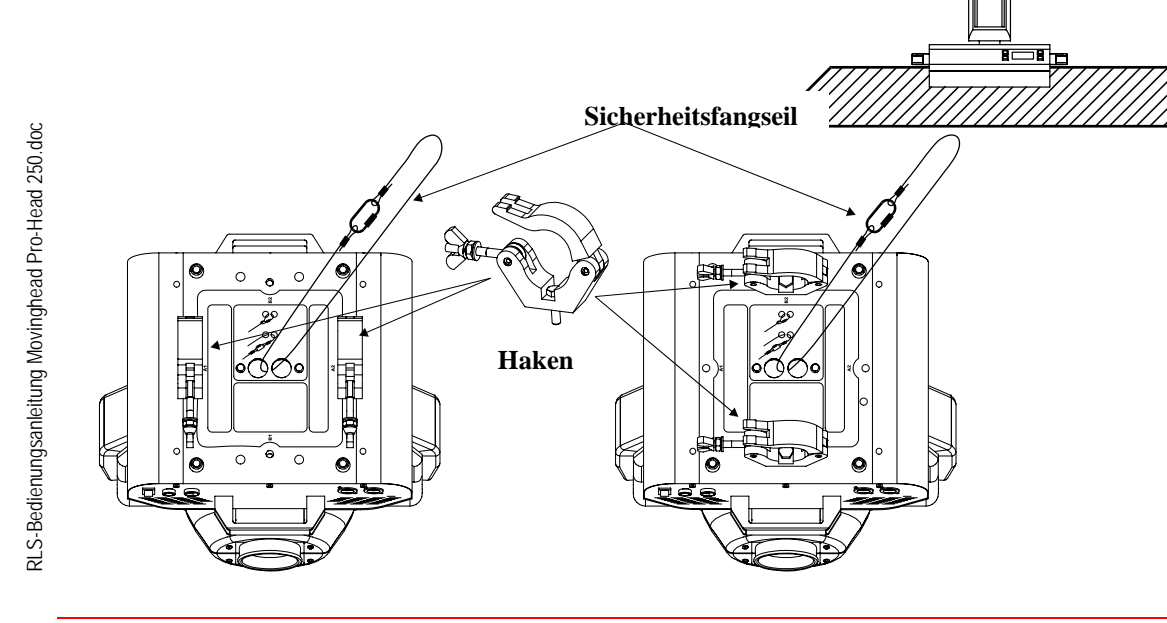

Büro:

Mobil: (0172) 25 25 55 0

Lager/Werkstatt: Bankverbindung: RLS Licht/ Rötgerkamp Tel.: (02151) 70 12 32 RLS Licht<br>Weberstraße 41 Fax: (02151) 79 89 24 Ostring 1 Chapter Bank Krefeld Kro.-Nr. 7 072 193 03 Weberstraße 41 Fax: (02151) 79 89 24 Ostring 1 Cass Content and Content and Content Content Content Content Co<br>D 47918 Tönisvorst Mobil: (0172) 25 25 55 0 D 47918 Tönisvorst Changes Content Content Content Content Content www.rls-licht.de Email: info@rls-licht.de (Geschäftszeiten nur nach Vereinbarung)

Movinghead Pro-Head 250

<span id="page-12-0"></span>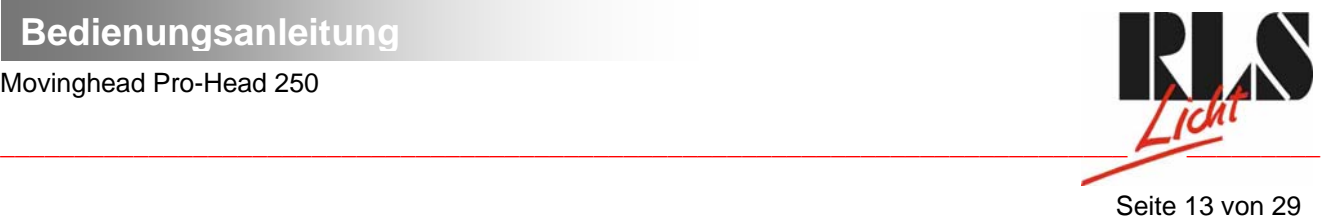

# **3.5 Anschluss ans Netz**

Schließen Sie das Gerät über den Netzstecker ans Netz an.

## **Die Belegung der Anschlussleitungen ist wie folgt:**

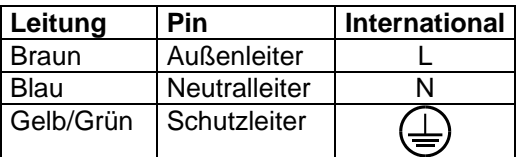

Der Schutzleiter muss unbedingt angeschlossen werden!

# **3.6 Anschluss an den DMX-512 Controller / Verbindung Projektor - Projektor**

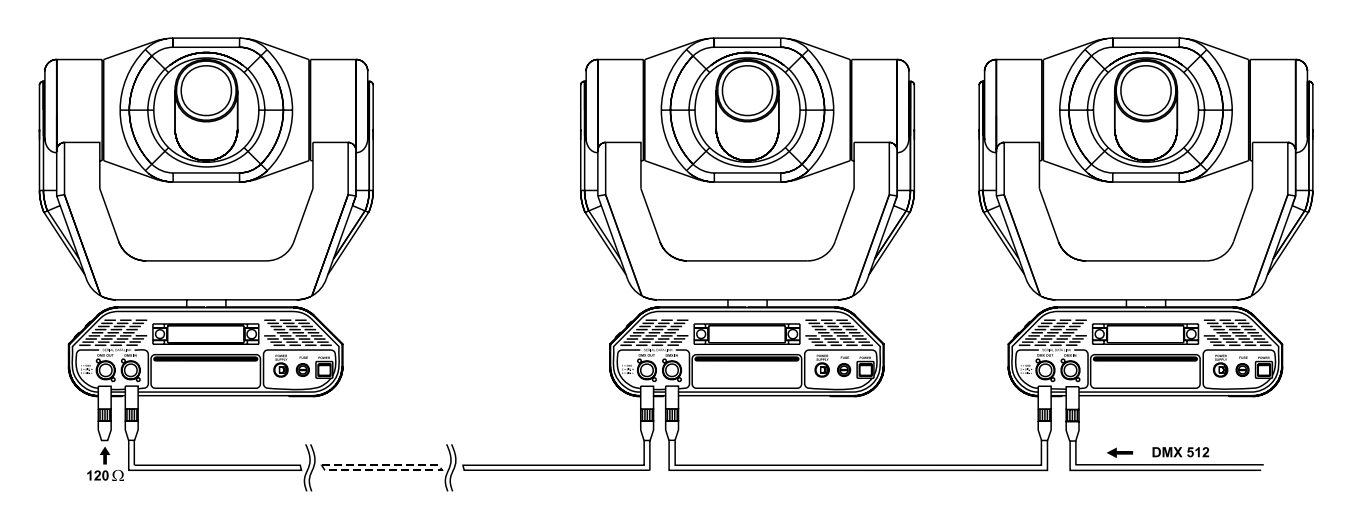

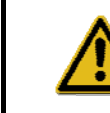

**Achten Sie darauf, dass die Adern der Datenleitung an keiner Stelle miteinander in Kontakt treten. Die Geräte werden ansonsten nicht bzw. nicht korrekt funktionieren.** 

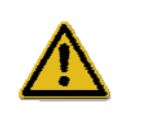

Die Verbindung zwischen Controller und Projektor sowie zwischen den einzelnen Geräten muss mit einem zweipoligen geschirmten Kabel erfolgen. Die Steckverbindung geht über 3-polige XLR-Stecker und - Kupplungen.

Büro:

Mobil: (0172) 25 25 55 0<br>Email: info@rls-licht.de

Lager/Werkstatt: Bankverbindung: RLS Licht/ Rötgerkamp Tel.: (02151) 70 12 32 RLS Licht Christian Christen Bank Krefeld<br>
Reserved Bax: (02151) 79 89 24 Ostring 1 District Dresday Reserved District Dresday Dresdner Bank Krefeld Weberstraße 41 Fax: (02151) 79 89 24 Ostring 1 Kto.-Nr. 7 072 193 03 www.rls-licht.de Email: info@rls-licht.de (Geschäftszeiten nur nach Vereinbarung)

<span id="page-13-0"></span>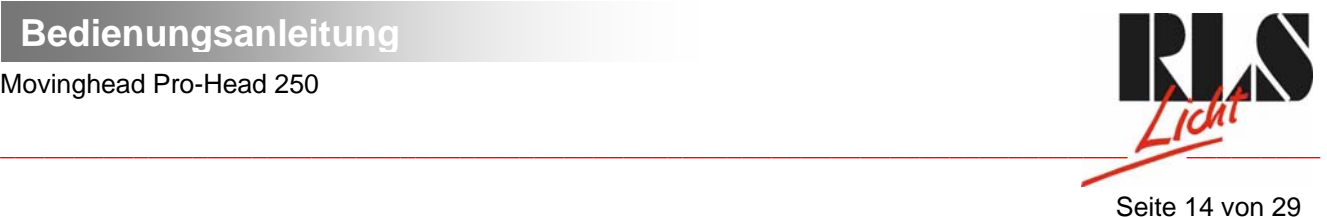

**Belegung der XLR-Verbindung:** 

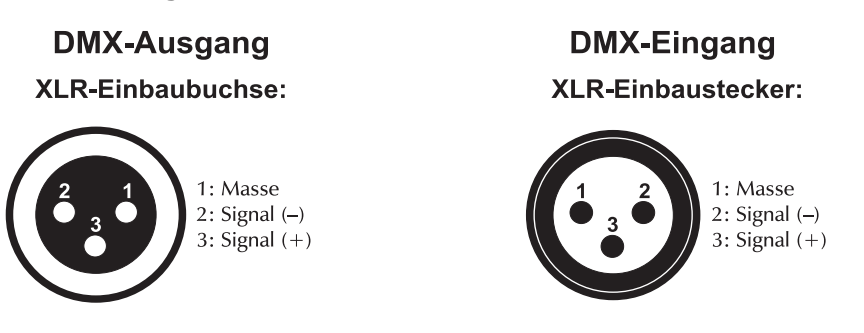

Wenn Sie Controller mit 3-pol XLR Steckern verwenden, können Sie den DMX-Ausgang des Controllers direkt mit dem DMX-Eingang des ersten Gerätes der DMX-Kette verbinden. Sollen DMX-Controller mit anderen XLR-Ausgängen angeschlossen werden, müssen Adapterkabel verwendet werden.

## **Aufbau einer seriellen DMX-Kette:**

Schließen Sie den DMX-Ausgang des ersten Gerätes der Kette an den DMX-Eingang des nächsten Gerätes an. Verbinden Sie immer einen Ausgang mit dem Eingang des nächsten Gerätes bis alle Geräte angeschlossen sind.

**Achtung:** Am letzten Projektor muss die DMX-Leitung durch einen Abschlusswiderstand abgeschlossen werden. Dazu wird ein 120 Ω Widerstand in einen XLR-Stecker zwischen Signal (–) und Signal (+) eingelötet und in den DMX-Ausgang am letzten Gerät gesteckt.

# **4. DMX-Protokoll**

# **4.1 Funktionen der Steuerkanäle**

## **4.1.1 Steuerkanal 1 - Drehbewegung (Pan)**

Wenn Sie den Regler verschieben, bewegen Sie den Kopf horizontal (PAN).

Allmähliches Einstellen des Kopfes bei langsamen Schieben des Reglers (0-255, 128-Mitte).

Der Kopf lässt sich um 530° drehen und kann in jeder gewünschten Position angehalten werden.

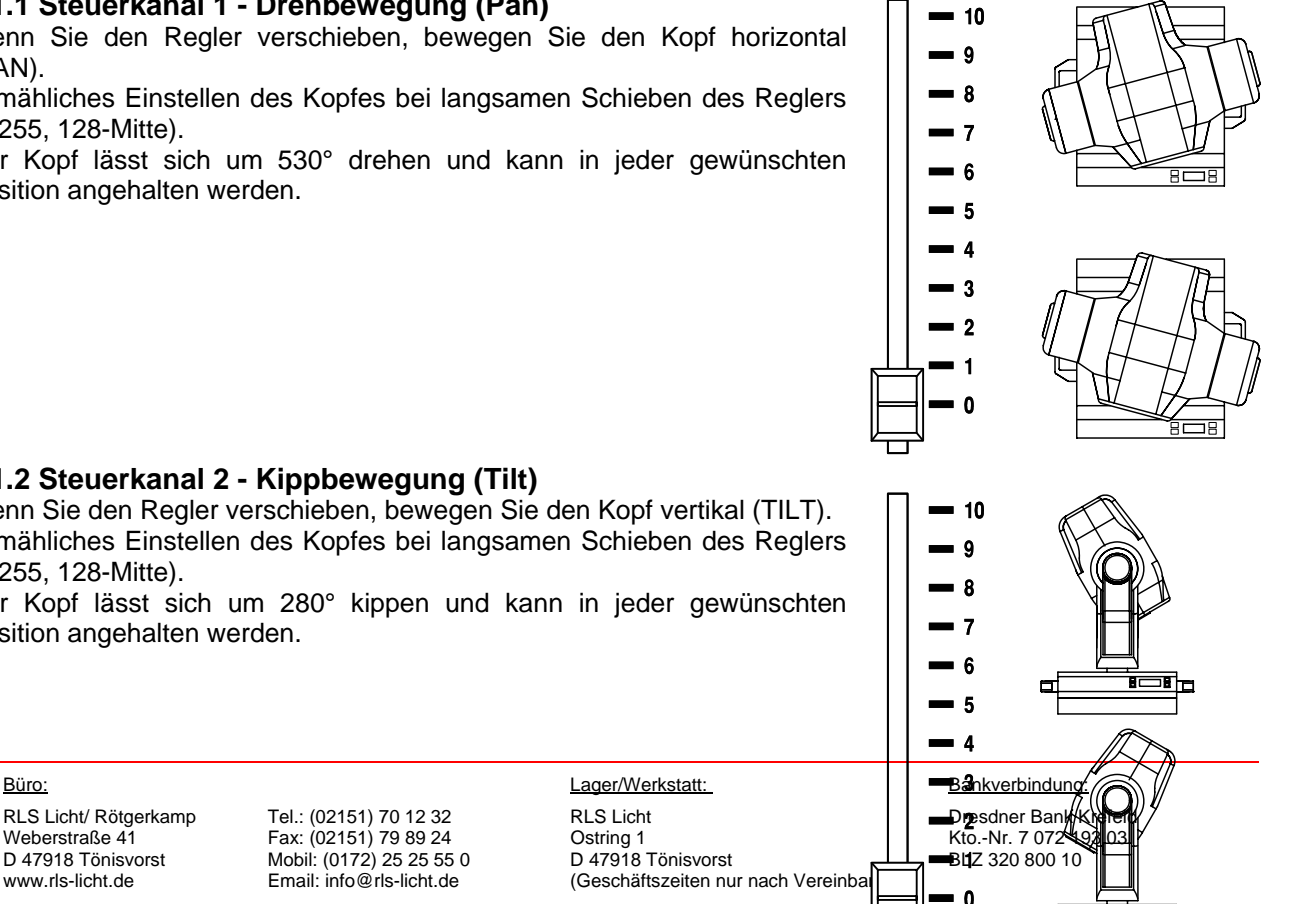

## **4.1.2 Steuerkanal 2 - Kippbewegung (Tilt)**

Wenn Sie den Regler verschieben, bewegen Sie den Kopf vertikal (TILT). Allmähliches Einstellen des Kopfes bei langsamen Schieben des Reglers (0-255, 128-Mitte).

Der Kopf lässt sich um 280° kippen und kann in jeder gewünschten Position angehalten werden.

 Büro: RLS Licht/ Rötgerkamp Tel.: (02151) 70 12 32 RLS Licht

Mobil: (0172) 25 25 55 0

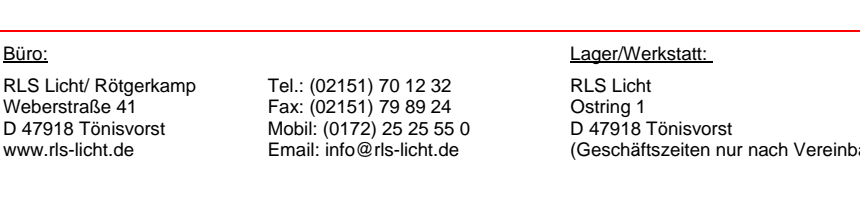

Movinghead Pro-Head 250

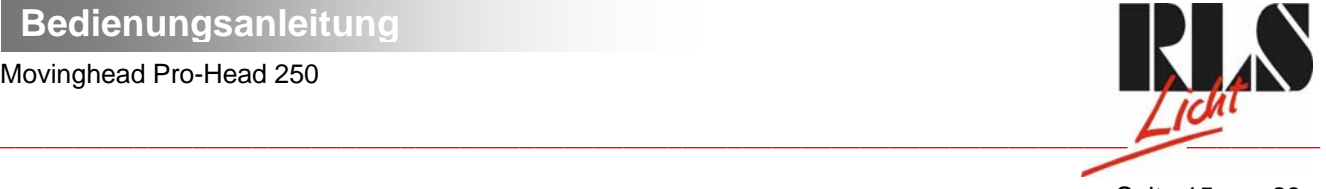

Seite 15 von 29

## **4.1.3 Steuerkanal 3 - Pan 16 Bit**

## **4.1.4 Steuerkanal 4 - Tilt 16 Bit**

## **4.1.5 Steuerkanal 5 - Pan / Tilt Geschwindigkeit**

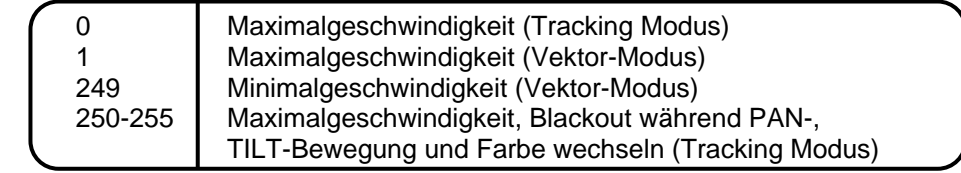

## **4.1.6 Steuerkanal 6 - Lampe, Reset, Lüfter**

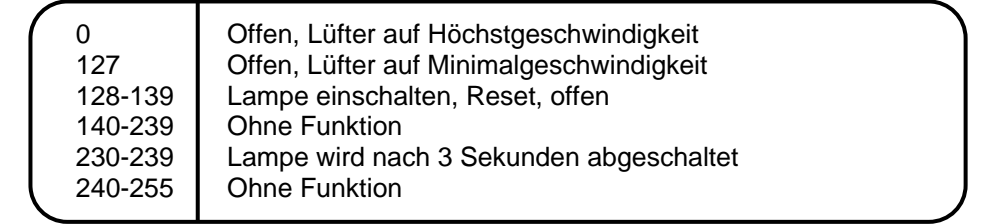

## **4.1.7 Steuerkanal 7 - Farben**

Lineare Farbänderung gemäß der Bewegung des Reglers.

Sie können den Farbwechsler an jeder gewünschten Position anhalten. Sie können ebenfalls zwischen zwei Farben anhalten und so zweifarbige Strahlen erzeugen.

Zwischen 128 und 190 und zwischen 193 und 255 dreht sich der Farbwechsler ständig - der so genannte Rainbow-Effekt entsteht.

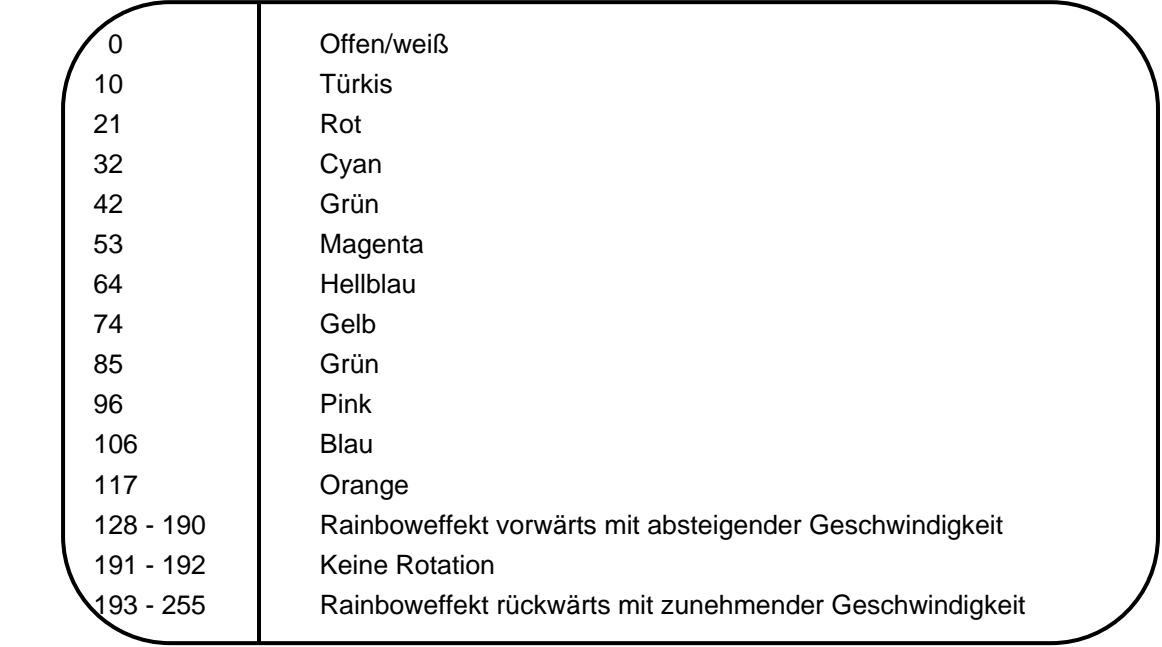

Büro:

Mobil: (0172) 25 25 55 0<br>Email: info@rls-licht.de

Lager/Werkstatt: Bankverbindung: RLS Licht/ Rötgerkamp Tel.: (02151) 70 12 32 RLS Licht Christian Bank Krefeld<br>Weberstraße 41 Fax: (02151) 79 89 24 Ostring 1 Christian Bank Kto.-Nr. 7 072 193 03 Weberstraße 41 Fax: (02151) 79 89 24 Ostring 1 Kto.-Nr. 7 072 193 03 www.rls-licht.de Email: info@rls-licht.de (Geschäftszeiten nur nach Vereinbarung)

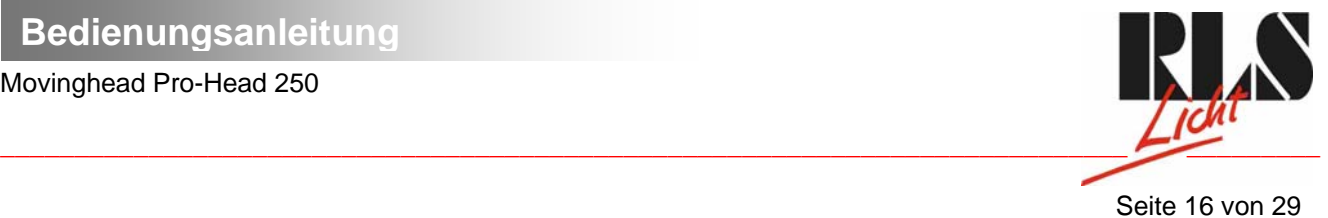

**4.1.8 Steuerkanal 8 - Ohne Funktion** 

## **4.1.9 Steuerkanal 9 - Prismenrad**

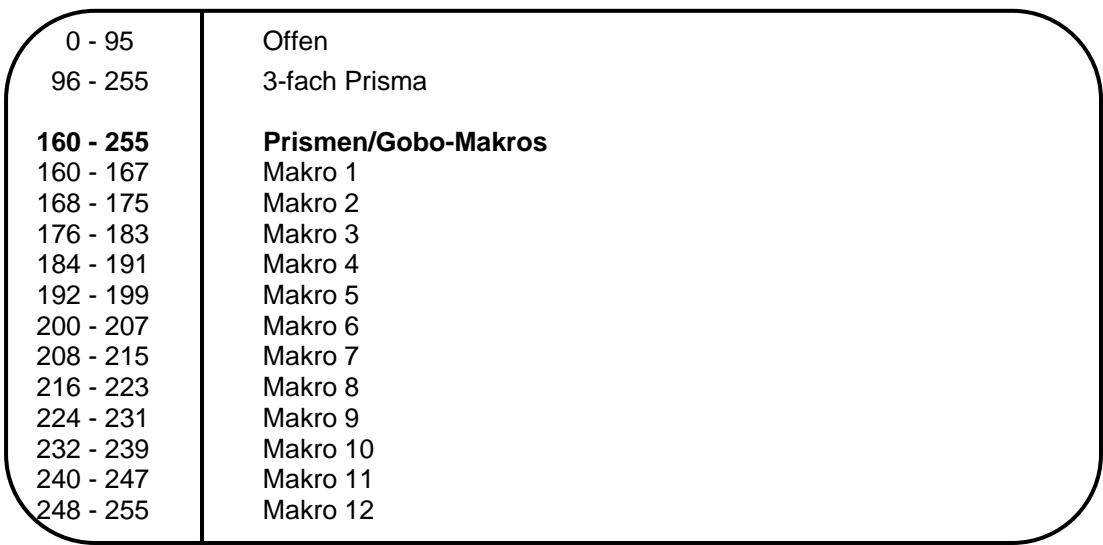

## **4.1.10 Steuerkanal 10 - Rotierendes 3-fach Prisma**

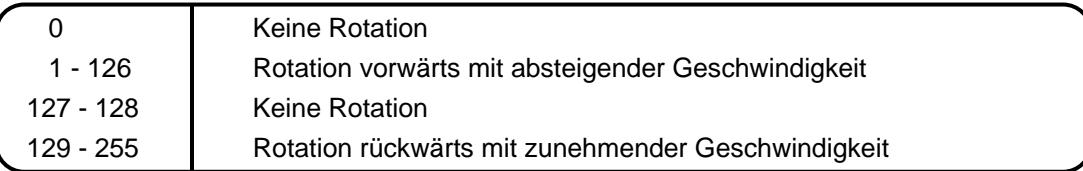

## **4.1.11 Steuerkanal 11 - Rotierende Gobos**

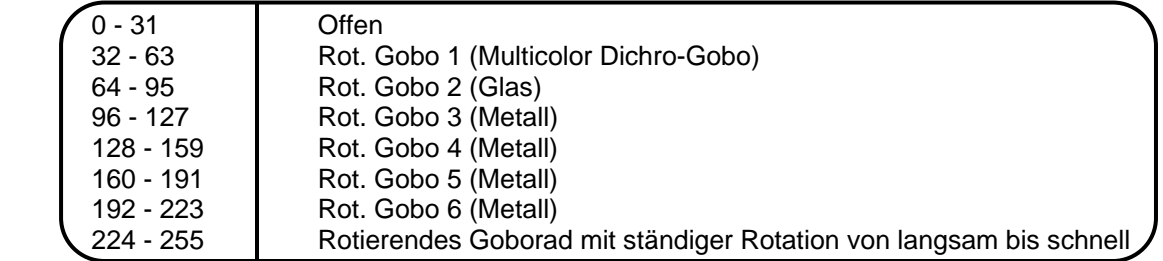

## **4.1.12 Steuerkanal 12 - Indizieren der rotierenden Gobos, Goborotation**

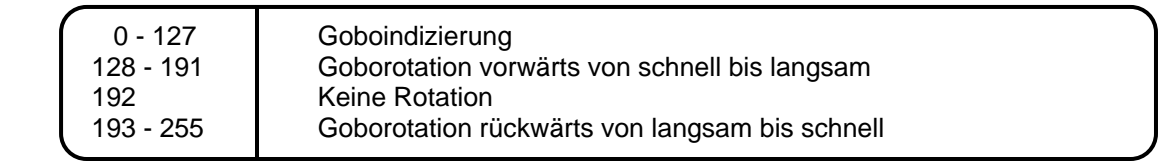

# **4.1.13 Steuerkanal 13 - Ohne Funktion**

Büro:

D 47918 Tönisvorst Mobil: (0172) 25 25 55 0<br>www.rls-licht.de Email: info@rls-licht.de

Lager/Werkstatt: Bankverbindung: RLS Licht/ Rötgerkamp Tel.: (02151) 70 12 32 RLS Licht Christian Bank Krefeld<br>Weberstraße 41 Fax: (02151) 79 89 24 Ostring 1 Christian Bank Kto.-Nr. 7 072 193 03 RLS Licht/ Rötgerkamp Tel.: (02151) 70 12 32 RLS Licht<br>
Weberstraße 41 Fax: (02151) 79 89 24 Ostring 1 Communication Cherce Capital Communication Cherce Cherce Cherc<br>
D 47918 Tönisvorst Mobil: (0172) 25 25 55 0 D 47918 Tön (Geschäftszeiten nur nach Vereinbarung)

#### Movinghead Pro-Head 250

<span id="page-16-0"></span> $\frac{1}{2}$  ,  $\frac{1}{2}$  ,  $\frac{1$ 

Seite 17 von 29

## **4.1.14 Steuerkanal 14 - Fokus**

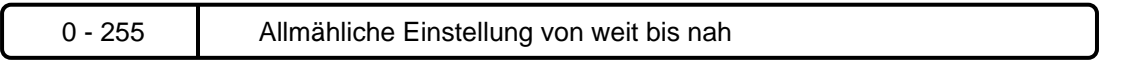

## **4.1.15 Steuerkanal 15 - Shutter, Strobe**

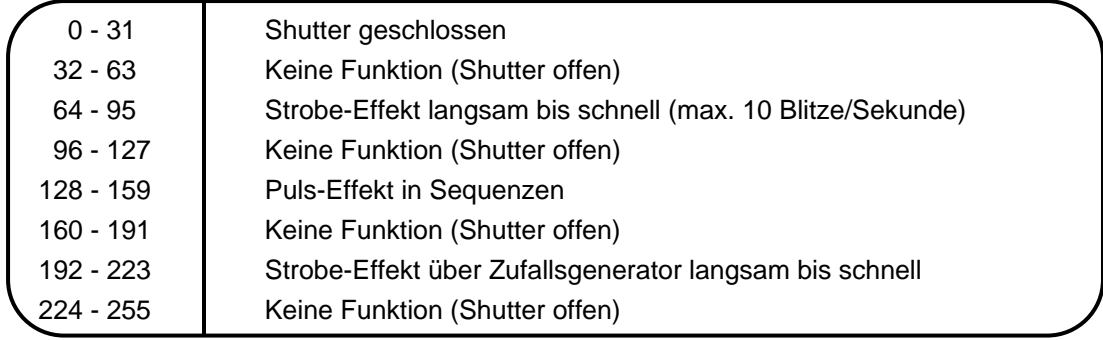

## **4.1.16 Steuerkanal 16 - Dimmerintensität**

0 - 255 Allmähliche Einstellung der Dimmerintensität von 0 bis 100 %

# **4.2 Funktionen der Steuerkanäle - 8 Bit-Protokoll:**

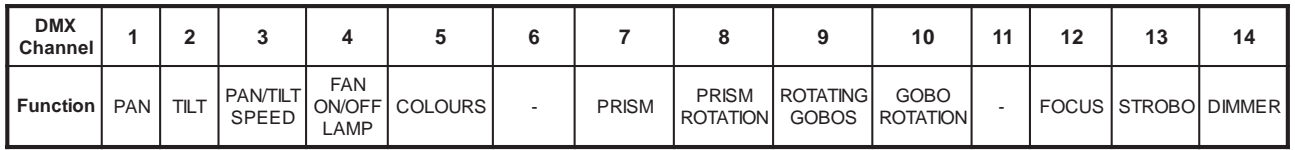

# **5. Adressierung des Projektors**

Über das Control Board am Projektorkopf können Sie die DMX Startadresse definieren. Die Startadresse ist der erste Kanal, auf den der Projektor auf Signale vom Controller reagiert.

Wenn Sie die Startadresse z. B. auf 5 definieren belegt der Projektor die Steuerkanäle 5 bis 20.

Bitte vergewissern Sie sich, dass sich die Steuerkanäle nicht mit anderen Geräten überlappen, damit der PH-250 korrekt und unabhängig von anderen Geräten in der DMX-Verbindung funktioniert.

Werden mehrere PH-250 auf eine Adresse definiert, arbeiten sie synchron.

#### **Vorgehensweise:**

1. Schalten Sie den PH-250 ein und warten Sie, bis das Gerät den Setup beendet hat (auf dem Display blinkt  $n, rSt$ ").

2. Drücken Sie die Mode-Taste, um in das Hauptmenü zu gelangen. Über die Up- und Down-Tasten können Sie sich durch das Menü bewegen, bis Sie den auf dem Display "A001" erscheint. Bestätigen Sie mit der Enter-Taste, und der Buchstabe **"A"** beginnt zu blinken.

3. Drücken Sie die Up-/Down-Tasten, um die gewünschte Startadresse auszuwählen. Drücken Sie die Enter-Taste zur Bestätigung oder die Mode-Taste um abzubrechen.

#### **Ansteuerung:**

Nachdem Sie die Startadresse definiert haben, können Sie den PH-250 über Ihren Controller ansteuern.

Büro:

Mobil: (0172) 25 25 55 0

 Lager/Werkstatt: Bankverbindung: RLS Licht/ Rötgerkamp Tel.: (02151) 70 12 32 RLS Licht<br>Weberstraße 41 Fax: (02151) 79 89 24 Ostring 1 Chapter Bank Krefeld Kro.-Nr. 7 072 193 03 Weberstraße 41 Fax: (02151) 79 89 24 Ostring 1 Cass Content and Content and Content Content Content Content Co<br>D 47918 Tönisvorst Mobil: (0172) 25 25 55 0 D 47918 Tönisvorst Change BLZ 320 800 10 www.rls-licht.de Email: info@rls-licht.de (Geschäftszeiten nur nach Vereinbarung)

#### Movinghead Pro-Head 250

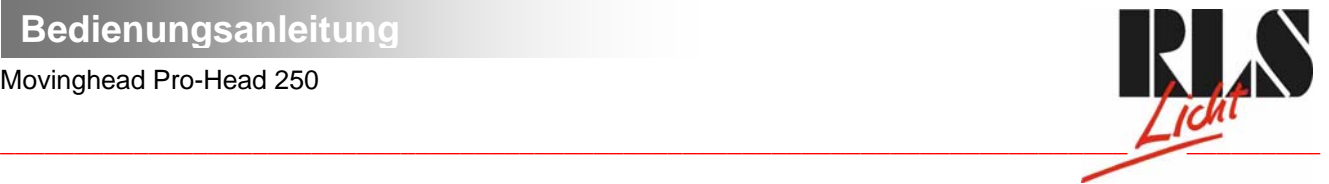

#### **Bitte beachten Sie:**

1. Schalten Sie den PH-250 ein. Das Gerät prüft, ob DMX-512 Daten empfangen werden oder nicht. Werden keine Daten empfangen, beginnt die Anzeige zu blinken und es erscheint "A001" mit der definierten Startadresse.

Die Fehlermeldung erscheint

-wenn kein 3-poliges XLR-Kabel (DMX Signalkabel vom Controller) in die DMX-Eingangsbuchse des PH-250 gesteckt wurde.

-wenn der Controller ausgeschaltet oder defekt ist.

-das Kabel oder der Stecker defekt ist oder das Signalkabel nicht richtig eingesteckt ist.

**Achtung:** Am letzten Projektor muss die DMX-Leitung durch einen 120 Ω. Widerstand abgeschlossen werden damit die Geräte korrekt funktionieren.

# **6. Fernsteuerbare Funktionen**

## **6.1 Lampe**

Der PH-250 wird mit einer MSD 230 V/250 W GY-9,5 oder MSD 230 V/200 W GY-9,5 Lampe betrieben. Ein Relais im Projektor ermöglicht die Schaltung der Lampe über das Control Board am Projektorkopf oder über den angeschlossenen Controller.

# **6.2 Lampe über das Control Board schalten**

1. Schalten Sie den PH-250 ein und warten Sie, bis das Gerät den Reset beendet hat.

2. Drücken Sie die Mode-Taste, um in das Hauptmenü zu gelangen. Über die Up- und Down-Tasten können Sie sich durch das Menü bewegen, bis Sie den auf dem Display "LAMP" erscheint. Bestätigen Sie mit der Enter-Taste.

3. Drücken Sie die Up-/Down-Tasten, um **"ON"** (Lampe ein) oder um **"OFF"** (Lampe aus) zu wählen. Drücken Sie die Enter-Taste zur Bestätigung oder die Mode-Taste um abzubrechen.

#### **Achtung:**

Wenn Sie die Lampe über das Control Board eingeschalten haben und den PH-250 aus- und wieder einschalten, schaltet das Gerät automatisch die Lampe ein.

Wenn Sie die Lampe über das Control Board ausgeschalten haben und den PH-250 aus- und wieder einschalten, bleibt die Lampe aus. In diesem Fall müssen Sie dann die Lampe über das Control Board oder über den externen Controller einschalten.

Bitte beachten Sie, dass es sich bei der verwendeten Lampe um eine nicht heißzündfähige Lampe handelt. Dies bedeutet, dass die Lampe vollständig abgekühlt sein muss, bevor Sie wieder gezündet werden kann. Nachdem die Lampe abgeschaltet wurde, müssen Sie deshalb bei maximaler Lüftergeschwindigkeit 5 Minuten warten, bis Sie die Lampe wieder zünden können. Wird versucht, die Lampe vor Ablauf der Abkühlzeit zu zünden speichert der Projektor diese Information und zündet die Lampe selbständig, sobald diese abgekühlt ist.

In diesem Fall erscheint auf dem Display die Meldung "HEAt". Lässt sich die Lampe siebenmal nicht zünden, erscheint auf dem Display "LA.Er". Diese Meldung bedeutet, dass die Lampe beschädigt sein kann, überhaupt keine Lampe eingesetzt wurde, oder dass es sich um einen Defekt am Starter oder an der Drosselspule handelt.

# **6.3 Farbrad**

Der PH-250 verfügt über ein Farbrad mit 12 Positionen - 11 dichroitische Farben und eine offene Position. Das Rad kann jederzeit zwischen zwei Farben angehalten werden. Außerdem lässt sich das Farbrad mit verschiedenen Geschwindigkeiten rotieren - der so genannte Rainbow-Effekt entsteht.

# **6.4 Rotierendes Goborad**

Dieses Rad verfügt über 4 Metallgobos, 1 Glasgobo, 1 Dichro-Gobo und 1 offene Position. Die Gobos lassen sich in beide Richtungen rotieren, sind indizierbar und können mit verschiedenen Geschwindigkeiten in beide Richtungen rotieren. Das Multicolor-Gobo mit cyan, magenta und gelb Farbanteilen lässt sich für besondere Effekte mit dem Farbrad mischen. Alle Gobos lassen sich untereinander austauschen. Die Gobos haben einen Außendurchmesser von 27 mm und einen Imagedurchmesser von 23 mm.

Büro:

Mobil: (0172) 25 25 55 0

Lager/Werkstatt: Bankverbindung: RLS Licht/ Rötgerkamp Tel.: (02151) 70 12 32 RLS Licht<br>Weberstraße 41 Fax: (02151) 79 89 24 Ostring 1 Chapter Bank Krefeld Kro.-Nr. 7 072 193 03 Weberstraße 41 Fax: (02151) 79 89 24 Ostring 1 Cass Content and Content and Content Content Content Content Co<br>D 47918 Tönisvorst Mobil: (0172) 25 25 55 0 D 47918 Tönisvorst Change BLZ 320 800 10 www.rls-licht.de Email: info@rls-licht.de (Geschäftszeiten nur nach Vereinbarung)

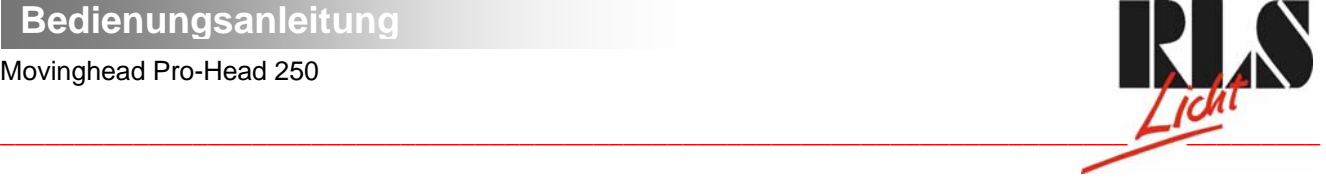

# **6.5 Rotierendes 3-fach Prisma**

Das rotierende 3-fach Prisma lässt sich bei verschiedenen Geschwindigkeiten in beide Richtungen rotieren.

# **6.6 Fokus**

Über den motorischen Fokus lässt sich die Projektion stufenlos scharfstellen.

# **6.7 Dimmer / Shutter / Strobe**

Die Shuttereinheit ermöglicht Strobe-Effekte von 1 bis 10 Blitzen pro Sekunde. Über die Shuttereinheit lässt sich der Lichtaustritt stufenlos von 0-100 % dimmen.

# **6.8 Lüfter**

Der PH-250 wird über zwei Axiallüfter im Projektorkopf und einen in der Base gekühlt. Die Lüftergeschwindigkeit (und damit natürlich auch das Geräusch) kann stufenlos geregelt werden und lässt sich für leise Vorführungen auf ein Minimum reduzieren. Eine niedrige Lüftergeschwindigkeit senkt den Kühlungseffekt des Lüfters wodurch die Innentemperatur des Projektors ansteigt.

#### **1. "HIGH"- Lüftergeschwindigkeit maximal**

Der Projektor wird mit maximaler Lüfterleistung gekühlt.

#### **2. "reG" - automatische Anpassung der Lüftergeschwindigkeit**

Ab einer gewissen Temperatur wird die Lüftergeschwindigkeit automatisch erhöht, um einen Ausfall des Gerätes zu verhindern. Diese Automatik kann sich bis zu sieben Mal wiederholen, bis die Innnentemperatur wieder ein unkritischen Niveau erreicht hat.

#### **3. "Lo.HI"- Lüftergeschwindigkeit niedrig/maximal**

Die Lüftergeschwindigkeit bleibt so lange niedrig, bis die Innentemperatur des Projektors den Maximalwert erreicht hat. Der Projektor schaltet dann automatisch auf maximale Lüfterleistung.

#### **4. "Lo.OF" - Lüftergeschwindigkeit niedrig/Lampenabschaltung**

Die Lüftergeschwindigkeit bleibt so lange niedrig, bis die Innentemperatur des Projektors den Maximalwert überschritten wird. Der Projektor schaltet dann automatisch die Lampe ab.

# **7. Control Board**

Das Control Board befindet sich am Projektorkopf und bietet mehrere Möglichkeiten. So lassen sich z. B. die DMX-Startadresse eingeben, die Betriebsstunden der Lampe und des Projektors ablesen, die Lampe ein- und ausschalten, ein Demonstrationsprogramm abspielen oder ein Reset durchführen. Außerdem lassen sich Spezialfunktionen für manuelle Steuerung und zu Servicezwecken abrufen.

Über die Mode-Taste gelangen Sie ins Hauptmenü. Drücken Sie diese Taste solange, bis auf dem Display "A001" mit der definierten Startadresse erscheint. Über die Up-/Down-Tasten können Sie sich innerhalb des Menüs bewegen.

Auf dem Display erscheinen nacheinander: **A001, rPAn, rTilt, 16br, Lati, Poti, LAMP, dEMo, rESE, SPEC** Zur Auswahl des gewünschten Menüpunktes drücken Sie die Enter-Taste. Die jeweiligen Funktionen werden im

Folgenden beschrieben. LAE,  $P$ oti  $1.55c$ L RNP dENo  $CESE$ **SPEC** *BOOL* r PRo  $r$   $t$  ,  $t$   $t$   $\vdash$ 

Büro:

Mobil: (0172) 25 25 55 0

 Lager/Werkstatt: Bankverbindung: RLS Licht/ Rötgerkamp Tel.: (02151) 70 12 32 RLS Licht<br>Weberstraße 41 Fax: (02151) 79 89 24 Ostring 1 Chapter Bank Krefeld Kro.-Nr. 7 072 193 03 Weberstraße 41 Fax: (02151) 79 89 24 Ostring 1 Cass Content and Content and Content Content Content Content Co<br>D 47918 Tönisvorst Mobil: (0172) 25 25 55 0 D 47918 Tönisvorst Change BLZ 320 800 10 www.rls-licht.de Email: info@rls-licht.de (Geschäftszeiten nur nach Vereinbarung)

<span id="page-19-0"></span>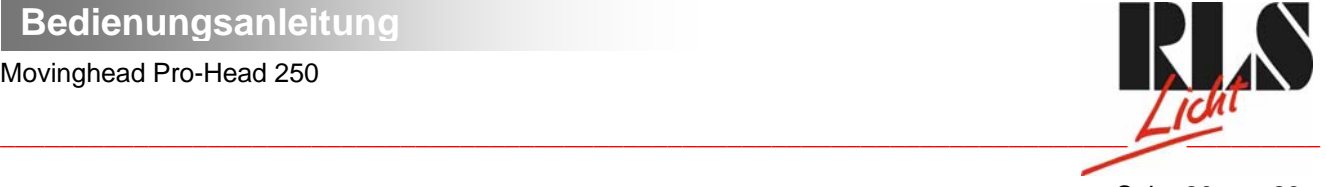

#### Seite 20 von 29

# **7.1 Hauptfunktionen**

## **AUUI** - DMX-512 Startadresse einstellen:

Der Buchstabe **"A"** blinkt. Drücken Sie die Up-/Down-Tasten, um die gewünschte Startadresse (001-496) einzustellen. Drücken Sie die Enter-Taste zur Bestätigung oder die Mode-Taste, um abzubrechen.

## **- Panumkehrung:**

Mit dieser Funktion lässt sich die Pan-Bewegung umkehren. Drücken Sie die Up-/Down-Tasten, um **"ON"** oder **"OFF"** einzustellen. Drücken Sie die Enter-Taste zur Bestätigung oder die Mode-Taste, um abzubrechen.

## **- Tiltumkehrung:**

Mit dieser Funktion lässt sich die Tilt-Bewegung umkehren. Drücken Sie die Up-/Down-Tasten, um **"ON"** oder **"OFF"** einzustellen. Drücken Sie die Enter-Taste zur Bestätigung oder die Mode-Taste, um abzubrechen.

# **- Auflösung:**

Mit dieser Funktion lässt sich die Auflösung der Kopfbewegung von 8 auf 16 Bit umstellen. Drücken Sie die Up- /Down-Tasten, um **"ON"** (16 Bit) oder **"OFF"** (8 Bit) einzustellen. Drücken Sie die Enter-Taste zur Bestätigung oder die Mode-Taste, um abzubrechen.

#### **Achtung:**

Wenn Sie den Projektor auf 16 Bit umstellen, belegt der Projektor 16 DMX-Kanäle. Bei der Einstellung 8 Bit belegt er nur 14 DMX-Kanäle. Bitte informieren Sie sich über die DMX-Kanäle im DMX-Protokoll.

# **- Betriebsstunden der Lampe:**

Mit dieser Funktion können die Betriebsstunden der Lampe abgefragt werden. Drücken Sie die Enter-Taste oder die Mode-Taste, um zum Hauptmenü zurückzukehren. Um den Betriebsstundenzähler auf 0 zurückzusetzen halten Sie bitte die Up- und Down-Taste und drücken Sie die Enter-Taste.

# **- Betriebsstundenzähler:**

Mit dieser Funktion können die Betriebsstunden des Projektors abgefragt werden. Drücken Sie die Enter-Taste oder die Mode-Taste, um zum Hauptmenü zurückzukehren.

# **- Lampe einschalten:**

Drücken Sie die Up-/Down-Tasten, um **"ON"** (Lampe an) oder **"OFF"** (Lampe aus) einzustellen. Drücken Sie die Enter-Taste zur Bestätigung oder die Mode-Taste, um abzubrechen.

#### **- Demonstrationsprogramm**

Mit dieser Funktion können Sie das Demonstrationsprogramm des Projektors aktivieren. So lassen sich einige der Möglichkeiten des PH-250 ohne externen Controller vorführen. Drücken Sie die Up-/Down-Tasten, um die Sequenzen "Mod1" oder "Mod2" auszuwählen. Die Sequenzen unter "Mod1" eignen sich besonders für Projektionen an der Wand, Decke oder auf dem Boden, ohne dass der Kopf sich bewegt. Die Sequenzen unter **"Mod2"** zeigen alle Funktionen des Projektors und eignen sich deshalb besonders gut zur Produktpräsentation.

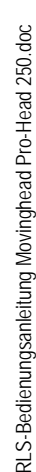

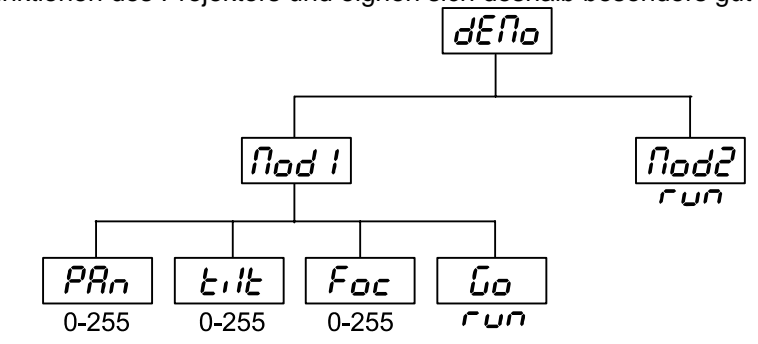

# **- Reset aktivieren:**

Drücken Sie die Enter-Taste, um den Reset zu aktivieren. Dadurch werden die Motoren neu justiert.

Büro:

n 1791<br>Mobil: (0172) 25 25 55 0

 Lager/Werkstatt: Bankverbindung: RLS Licht/ Rötgerkamp Tel.: (02151) 70 12 32 RLS Licht Christian Christen Bank Krefeld<br>
Reserved Bax: (02151) 79 89 24 Ostring 1 Christian Dresdier Michael Bank Krefeld Weberstraße 41 Fax: (02151) 79 89 24 Ostring 1 Kto.-Nr. 7 072 193 03 www.rls-licht.de Email: info@rls-licht.de (Geschäftszeiten nur nach Vereinbarung)

<span id="page-20-0"></span>Seite 21 von 29  $\frac{1}{2}$  ,  $\frac{1}{2}$  ,  $\frac{1$ 

# **7.2 SPEC - Spezialfunktionen**

Über die Up-/Down-Tasten können Sie sich innerhalb des Menüs bewegen und die gewünschte Funktion mit der Enter-Taste auswählen.

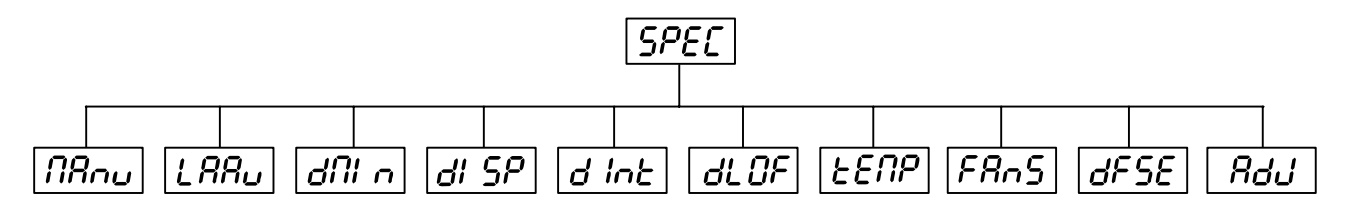

## **- manuelle Ansteuerung:**

Mit dieser Funktion lässt sich der Projektor manuell ansteuern. Drücken Sie die Up-/Down-Tasten, um die gewünschte Funktion auszuwählen. Drücken Sie die Enter-Taste zur Bestätigung oder die Mode-Taste, um abzubrechen.

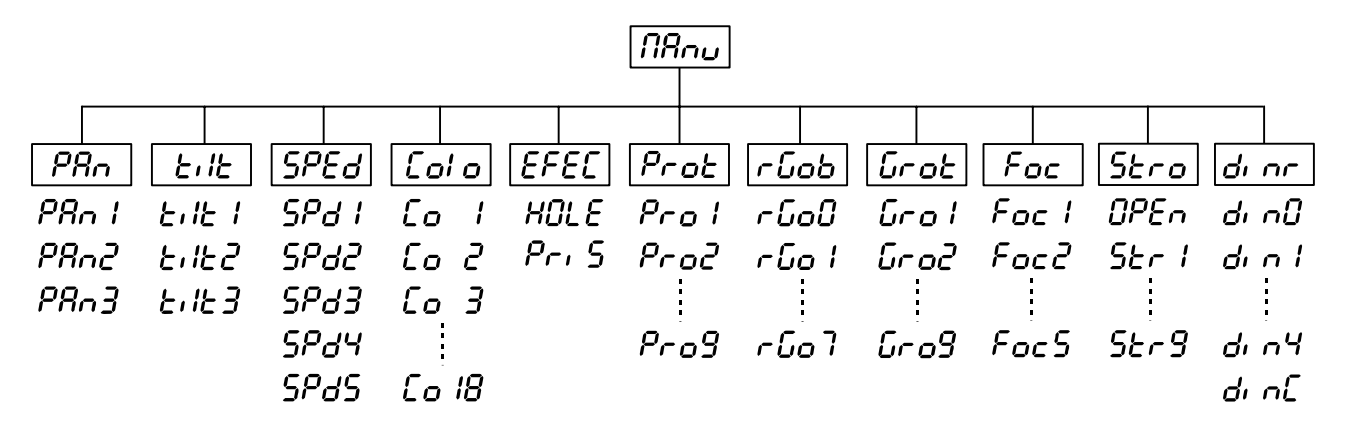

# **- Automatische Lampenschaltung**

Mit dieser Funktion kann das Gerät so programmiert werden, dass die Lampe automatisch zündet, sobald Sie das Gerät einschalten. Wenn die Lampe automatisch gezündet werden soll, wählen Sie über die Up-/Down-Tasten **"ON"** aus oder **"OFF"**, wenn die Lampe ausgeschaltet sein soll. Drücken Sie die Enter-Taste, um die Auswahl zu bestätigen oder die Mode-Taste, um diesen Modus zu verlassen.

# **- DMX-Werte:**

Anzeige der aktuellen DMX-Werte jedes Kanals. Drücken Sie die Up-/Down-Tasten, um den gewünschten Kanal auszuwählen. Drücken Sie die Enter-Taste um den Wert abzulesen oder die Mode-Taste, um abzubrechen.

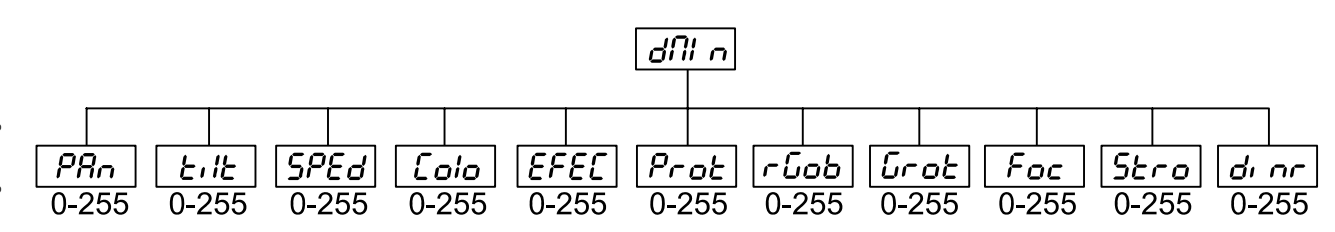

# *di* 5P - Automatische Displayabschaltung:

Mit dieser Funktion lässt sich einstellen, dass das Gerät das Display nach 2 Minuten automatisch abschaltet wenn keine Taste mehr gedrückt wurde. Drücken Sie die Up-/Down-Tasten, um "ON" oder "OFF" einzustellen. Drücken Sie die Enter-Taste zur Bestätigung oder die Mode-Taste, um abzubrechen.

Büro:

Mobil: (0172) 25 25 55 0

Lager/Werkstatt: Bankverbindung: RLS Licht/ Rötgerkamp Tel.: (02151) 70 12 32 RLS Licht<br>Weberstraße 41 Fax: (02151) 79 89 24 Ostring 1 Chapter Bank Krefeld Kro.-Nr. 7 072 193 03 Weberstraße 41 Fax: (02151) 79 89 24 Ostring 1 Cass Content and Content and Content Content Content Content Co<br>D 47918 Tönisvorst Mobil: (0172) 25 25 55 0 D 47918 Tönisvorst Change BLZ 320 800 10 www.rls-licht.de Email: info@rls-licht.de (Geschäftszeiten nur nach Vereinbarung)

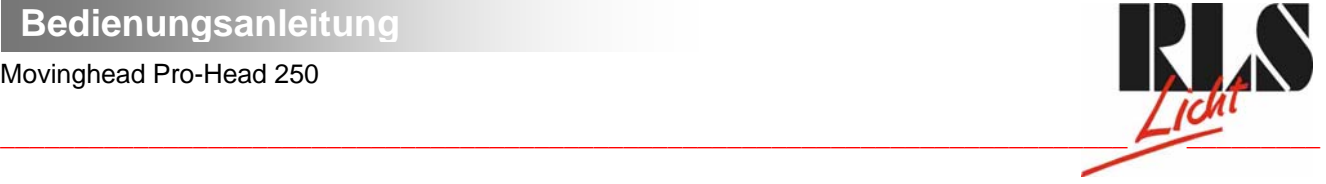

# **- Displaybeleuchtung:**

Mit dieser Funktion können Sie die Displaybeleuchtung zwischen 20 und 100 einstellen. Drücken Sie die Up- /Down-Tasten, um den Grad der Displaybeleuchtung einzustellen. Drücken Sie die Enter-Taste zur Bestätigung oder die Mode-Taste, um abzubrechen.

# **- Lampe über DMX abschalten:**

Mit dieser Funktion lässt sich die Lampenschaltung über DMX deaktivieren. Drücken Sie die Up-/Down-Tasten, um "ON" (Lampe über DMX abschalten) oder "OFF" (Lampe nicht über DMX abschalten) einzustellen. Drücken Sie die Enter-Taste zur Bestätigung oder die Mode-Taste, um abzubrechen.

# **- Temperatur**

Temperaturangabe im Inneren des Projektors in Grad Celsius. Die normale Betriebstemperatur sollte unter 70° C liegen. 70° Innentemperatur und mehr sind bereits als kritisch zu bewerten und führen zur Abschaltung der Lampe. Bitte beachten Sie, dass die Umgebungstemperatur niemals über 45° C liegen sollte, damit eine ausreichende Kühlung gewährleistet ist.

# **- Regelung der Lüftergeschwindigkeit**

Mit dieser Funktion lässt sich die Lüftergeschwindigkeit über vier verschiedene Modi regeln. Mit den Up-/Down-Tasten können Sie den gewünschten Modus "High, reG, Lo.HI, Lo.OF" auswählen. Drücken Sie die Enter-Taste zur Bestätigung oder die Mode-Taste, um abzubrechen.

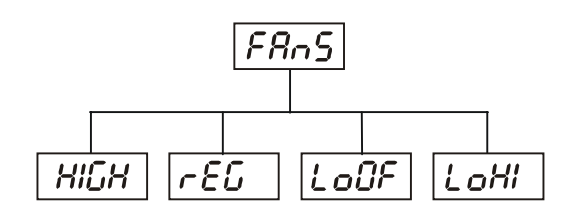

# **HI**  $\overline{L}H$  - Lüftergeschwindigkeit maximal

Der Projektor wird mit maximaler Lüfterleistung gekühlt.

## **- automatische Anpassung der Lüftergeschwindigkeit**

Ab einer gewissen Temperatur wird die Lüftergeschwindigkeit automatisch erhöht, um einen Ausfall des Gerätes zu verhindern. Diese Automatik kann sich bis zu sieben Mal wiederholen, bis die Innnentemperatur wieder ein unkritischen Niveau erreicht hat.

# **- Lüftergeschwindigkeit niedrig/maximal**

Die Lüftergeschwindigkeit bleibt so lange niedrig, bis die Innentemperatur des Projektors den Maximalwert erreicht hat. Der Projektor schaltet dann automatisch auf maximale Lüfterleistung.

# **- Lüftergeschwindigkeit niedrig/Lampenabschaltung**

Die Lüftergeschwindigkeit bleibt so lange niedrig, bis die Innentemperatur des Projektors den Maximalwert überschritten wird. Der Projektor schaltet dann automatisch die Lampe ab.

# **- Voreinstellungen**

Mit dieser Funktion lassen sich alle Individualdaten des Projektors auf die Voreinstellungen ab Werk zurücksetzen. Drücken Sie die Enter-Taste, um die Werte zurückzusetzen. Auf dem Display erscheint **"rSt"**. Die einzelnen Voreinstellungen entnehmen Sie bitte unten stehender Tabelle.

Büro:

Mobil: (0172) 25 25 55 0<br>Email: info@rls-licht.de

Lager/Werkstatt: Bankverbindung: RLS Licht/ Rötgerkamp Tel.: (02151) 70 12 32 RLS Licht Christian Christen Bank Krefeld<br>
Reserved Bax: (02151) 79 89 24 Ostring 1 Christian Dresdier Michael Bank Krefeld Weberstraße 41 Fax: (02151) 79 89 24 Ostring 1 Kto.-Nr. 7 072 193 03 www.rls-licht.de Email: info@rls-licht.de (Geschäftszeiten nur nach Vereinbarung)

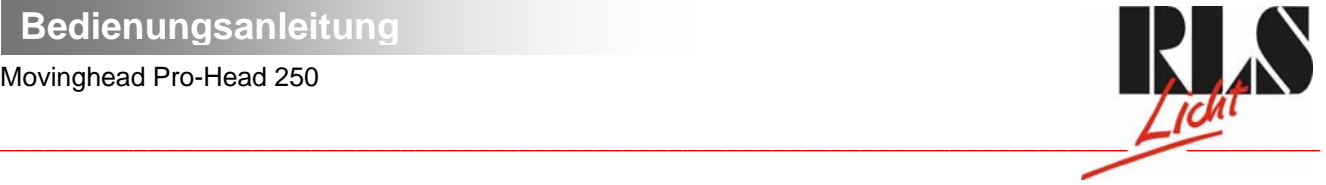

Seite 23 von 29

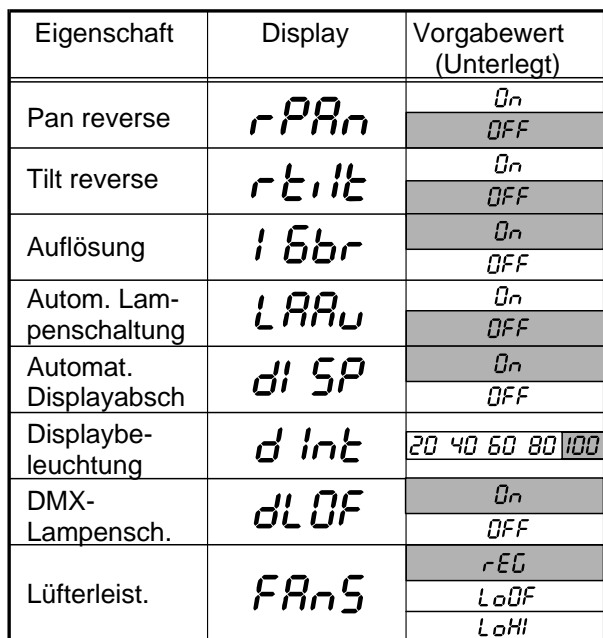

RdU- Einstellung der Ausgangspositionen:

Mit dieser Funktion lassen sich das Farb-, Gobo- und Prismenrad auf die korrekten Ausgangspositionen kalibrieren. Drücken Sie die Up-/Down-Tasten, um sich im Menü zu bewegen. Auf dem Display erscheinen von Schritt zu Schritt die Folgenden Funktionen: "PAn, Tilt, SPEd, Colo, EFEC, Prot, rGOB, Grot, Foc, Stro, **dimr, FCAL"** über die Sie den Projektor auf die gewünschte Position (0-255) einstellen können, bevor kalibriert wird. Sobald Sie die Positionen eingegeben haben, wählen Sie die Letzte Funktion **"FCAL",** und das Gerät wird kalibriert.

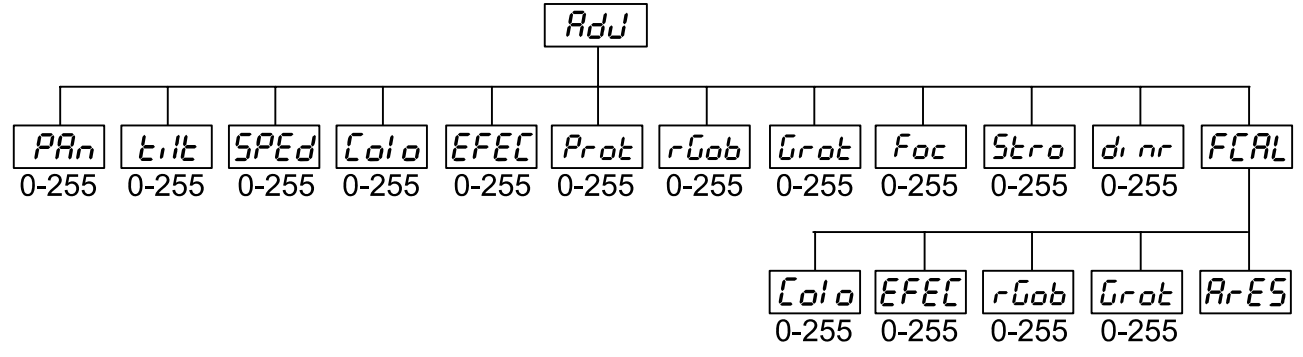

1. Kalibrieren über das Control Board

Drücken Sie die Enter-Taste und auf dem Display erscheint durch Drücken der Up-/Down-Tasten: "Colo, **EFEC, rGob, Grot"** für sehr weiche Funktionskalibrierung. Wählen Sie eine dieser Funktionen über die Enter-Taste um den richtigen Wert zwischen 0 und 255 einzugstellen. Drücken Sie die Enter-Taste zur Bestätigung oder die Mode-Taste um abzubrechen. Diese Vorgehensweise lässt sich für jeden Kalibrierungsparameter wiederholen. Sobald die Kalibrierungseinstellungen vorgenommen sind, muss die Funktion **"ArES"** gewählt werden, um die eingestellten Werte in das EEPROM zu übertragen und einen Reset auszuführen. Sobald der Reset abgeschlossen ist, erscheint auf dem Display "FCAL. Drücken Sie die Enter-Taste, um die Kalibrierung zu wiederholen oder die Mode-Taste, um zum "AdJ" Menü zurückzukehren.

2. Kalibrierung über den externen Controller

Drücken Sie die Enter-Taste und auf dem Display erscheint durch Drücken der Up-/Down-Tasten: "Colo, **EFEC, rGob, Grot"** für sehr weiche Funktionskalibrierung. Wählen Sie eine dieser Funktionen über die Enter-Taste aus. Jetzt können Sie die verschiedenen Räder über Ihren Controller kalibrieren. Das Kalibrierungsprotokoll finden Sie unten stehend.

Büro:

Mobil: (0172) 25 25 55 0

Lager/Werkstatt: Bankverbindung: RLS Licht/ Rötgerkamp Tel.: (02151) 70 12 32 RLS Licht<br>Weberstraße 41 Fax: (02151) 79 89 24 Ostring 1 Chapter Bank Krefeld Kro.-Nr. 7 072 193 03 Weberstraße 41 Fax: (02151) 79 89 24 Ostring 1 Cass Content and Content and Content Content Content Content Co<br>
D 47918 Tönisvorst BLZ 320 800 10 www.rls-licht.de Email: info@rls-licht.de (Geschäftszeiten nur nach Vereinbarung)

 $\frac{1}{2}$  ,  $\frac{1}{2}$  ,  $\frac{1$ 

Seite 24 von 29

## **DMX Kalibrierungsprotokoll:**

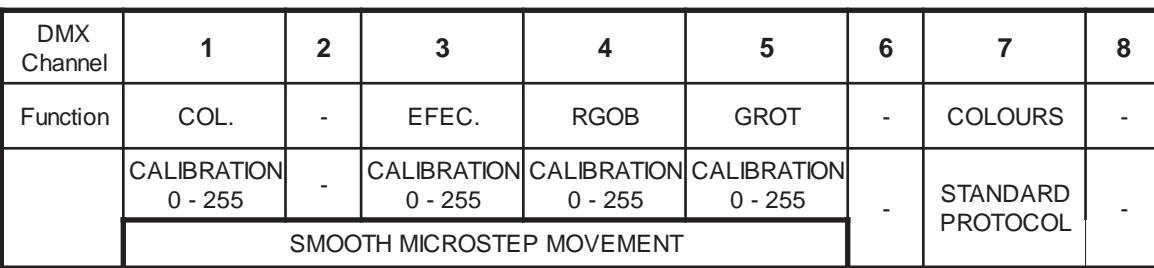

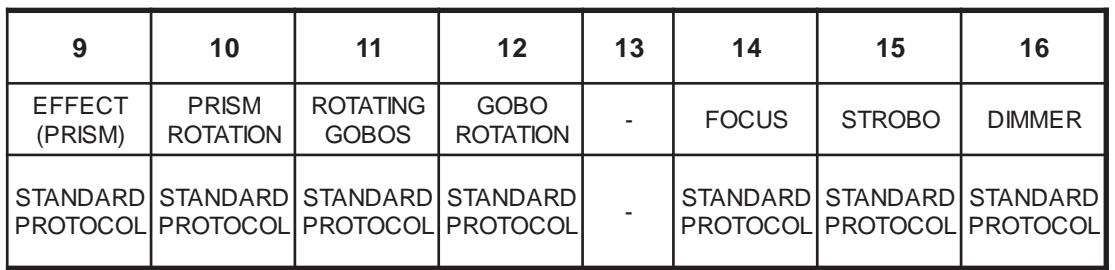

Nachdem Sie die benötigten Funktionen kalibriert haben und mit der Enter-Taste bestätigt haben, muss die Funktion "ArES" gewählt werden, um die eingestellten Werte in das EEPROM zu übertragen und einen Reset auszuführen.

# **8. Fehlermeldungen**

## **HF RF**

Diese Fehlermeldung erscheint, wenn Sie versuchen, die Lampe zu zünden bevor die 5 Minuten Abkühlzeit verstrichen sind. Die Meldung erscheint, wenn die Lampe nach 20 Sekunden nicht gezündet hat. Der PH-250 speichert die Information wenn Sie vorzeitig versuchen, die Lampe zu zünden, und zündet die Lampe automatisch nachdem die 5 Minuten verstrichen sind.

# L REr

Nach 7 fehlerhaften Versuchen, die Lampe zu zünden, erscheint auf dem Display "LAEr". Dies bedeutet, dass die Lampe beschädigt ist oder gar keine Lampe installiert ist oder ein interner Fehler vorliegt.

Bitte setzen Sie eine Lampe ein oder ersetzen Sie die defekte Lampe. Sollte ein interner Fehler vorliegen, setzen Sie sich bitte mit Ihrem Fachhändler in Verbindung.

# ՈհԲբ

Diese Fehlermeldung erscheint, wenn die Kommunikation zwischen Hauptplatine und Control Board gestört ist.

# CoEr

Fehler am Farbrad. Diese Fehlermeldung erscheint, wenn nach dem Reset magnetisch-indizierte Fehlfunktionen vorliegen (Photodiode defekt oder der Magnet fehlt) oder der Steppermotor defekt ist (oder dessen Treiber auf der Hauptplatine). Dabei befindet sich das Farbrad nach dem Reset nicht in der Vorgabeposition.

# chEc

Fehler am rotierenden Goborad. Diese Fehlermeldung erscheint, wenn nach dem Reset magnetisch-indizierte Fehlfunktionen vorliegen (Photodiode defekt oder der Magnet fehlt) oder der Steppermotor defekt ist (oder dessen Treiber auf der Hauptplatine). Dabei befindet sich das rotierenden Goborad nach dem Reset nicht in der Vorgabeposition.

RLS-Bedienungsanleitung Movinghead Pro-Head 250.doc RLS-Bedienungsanleitung Movinghead Pro-Head 250.doc

Büro:

n 1791<br>Mobil: (0172) 25 25 55 0

 Lager/Werkstatt: Bankverbindung: RLS Licht/ Rötgerkamp Tel.: (02151) 70 12 32 RLS Licht<br>Weberstraße 41 Fax: (02151) 79 89 24 Ostring 1 Chapter Bank Krefeld Kro.-Nr. 7 072 193 03 Weberstraße 41 Fax: (02151) 79 89 24 Ostring 1 Cass Content and Content and Content Content Content Content Co<br>D 47918 Tönisvorst Mobil: (0172) 25 25 55 0 D 47918 Tönisvorst Change BLZ 320 800 10 www.rls-licht.de Email: info@rls-licht.de (Geschäftszeiten nur nach Vereinbarung)

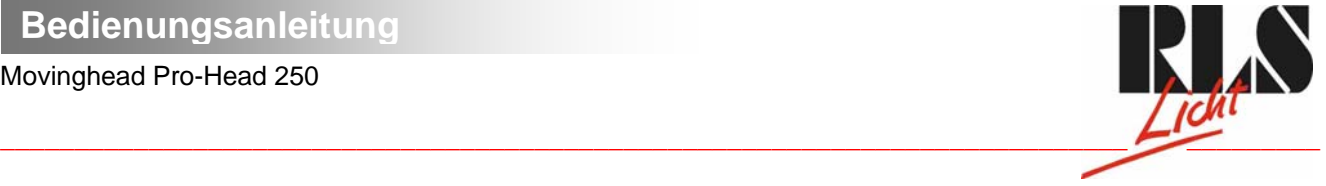

#### Seite 25 von 29

# $H$ <sub> $F$  $F$ </sub> $F$

Indexfehler am rotierenden Gobo. Diese Fehlermeldung erscheint, wenn nach dem Reset magnetisch-indizierte Fehlfunktionen vorliegen (Photodiode defekt oder der Magnet fehlt) oder der Steppermotor defekt ist (oder dessen Treiber auf der Hauptplatine). Dabei befindet sich das rotierende Gobo nach dem Reset nicht in der Vorgabeposition.

# $P$ r $E$ r

Fehler am Prismenrad. Diese Fehlermeldung erscheint, wenn nach dem Reset magnetisch-indizierte Fehlfunktionen vorliegen (Photodiode defekt oder der Magnet fehlt) oder der Steppermotor defekt ist (oder dessen Treiber auf der Hauptplatine). Dabei befindet sich das Prismenrad nach dem Reset nicht in der Vorgabeposition.

# $FEE$ r

Diese Fehlermeldung bedeutet, dass das Gerät überhitzt ist (was bei 45° C oder mehr der Fall sein kann) und das Relais die Lampe abgeschaltet hat. Diese Meldung bleibt solange im Display, bis die Temperatur sich auf ein unkritisches Niveau gesenkt hat. Danach erscheint "HEAt", um anzuzeigen, dass die Lampe noch zu heiß ist.

**SnEr**<br>Diese Fehlermeldung erscheint, wenn die Photodiode defekt ist. Bitte setzen Sie sich mit ihrem Fachhändler in Verbindung.

# PoEc

Diese Fehlermeldung erscheint, wenn das Gerät kurzzeitig vom Netz getrennt wurde.

## **PRE-**

Fehler an der PAN-Bewegung der Aufhängung. Diese Fehlermeldung erscheint, wenn nach dem Reset magnetisch-indizierte Fehlfunktionen an der Aufhängung vorliegen (Photodiode defekt oder der Magnet fehlt) oder der Steppermotor defekt ist (oder dessen Treiber auf der Hauptplatine). Dabei befindet sich die Aufhängung nach dem Reset nicht in der Vorgabeposition.

## Ei Er

Fehler an der TILT-Bewegung des Projektorkopfes. Diese Fehlermeldung erscheint, wenn nach dem Reset magnetisch-indizierte Fehlfunktionen an dem Projektorkopf vorliegen (Photodiode defekt oder der Magnet fehlt) oder der Steppermotor defekt ist (oder dessen Treiber auf der Hauptplatine). Dabei befindet sich der Projektorkopf nach dem Reset nicht in der Vorgabeposition.

# FrFr

Diese Fehlermeldung erscheint, wenn die Netzversorgung nicht auf 50 oder 60 Hz lautet.

# **9. Technische Daten**

#### **Spannungsversorgung**

EU-Modell: 210/230/250 V AC, 50/60 Hz ~

US-Modell: 100/120/210/230/250 V AC, 50/60 Hz ~

Leistungsaufnahme: 400 W

Sicherung: T 3,15 A, 250 V

## **Lampe**

MSD 230 V/250 W GY-9,5 oder MSD 230 V/200 W GY-9,5

## **Optisches System**

- Parabolischer Spiegel für optimalen Lichtaustritt
- Doppelte Kondensorlinse mit hochwertigem Parabolspiegel
- 15° Standardobjektiv (optional 12° und 18°)
- Alle Linsen mit Antireflektionsbeschichtung

#### **Farben**

- 11 austauschbare dichroitische Filter plus weiß
- Farbwechsler mit einstellbarer Rotationsgeschwindigkeit

Büro:

Mobil: (0172) 25 25 55 0

Lager/Werkstatt: Bankverbindung: RLS Licht/ Rötgerkamp Tel.: (02151) 70 12 32 RLS Licht Christian Christen Bank Krefeld<br>
Reserved Bax: (02151) 79 89 24 Ostring 1 Christian Dresdier Michael Bank Krefeld Weberstraße 41 Fax: (02151) 79 89 24 Ostring 1 Cass Content and Content and Content Content Content Content Co<br>D 47918 Tönisvorst Mobil: (0172) 25 25 55 0 D 47918 Tönisvorst Change BLZ 320 800 10 www.rls-licht.de Email: info@rls-licht.de (Geschäftszeiten nur nach Vereinbarung)

#### Movinghead Pro-Head 250

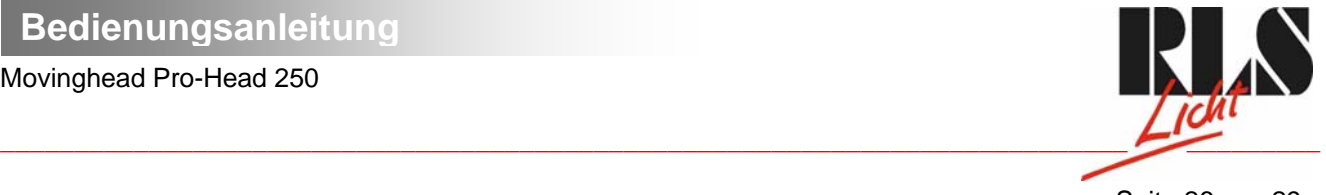

Seite 26 von 29

#### **Gobos**

Rotierende Gobos:

- 4 Metallgobos, 1 Glasgobo, 1 Dichro-Gobo
- Goboindizierung
- Ständige Rotation des Goborades
- Außendurchmesser 27 mm, Imagedurchmesser 23 mm

#### **Strobe**

- Strobe-Effekt mit variabler Geschwindigkeit (1 - 10 Blitze pro Sekunde)

#### **Dimmer**

Weicher Dimmer von 0 - 100 %.

#### **Prisma**

- Rotierendes 3-Facettenprisma bei verschiedenen Geschwindigkeiten in beide Richtungen rotierend.

#### **Fokus**

Motorischer Fokus zur Fokussierung von nah bis fern

#### **Motor**

- 10 hochwertige Steppermotoren (gesteuert durch Mikroprozessoren)

#### **Elektronik**

- Digitaler Serieneingang DMX-512
- **-** 14/16 Steuerkanäle (je nach Auflösung)

#### **Steuerkanäle**

Steuerkanal 1 - Drehbewegung (Pan)

- Steuerkanal 2 Kippbewegung (Tilt)
- Steuerkanal 3 Pan 16 Bit
- Steuerkanal 4 Tilt 16 Bit
- Steuerkanal 5 Pan / Tilt Geschwindigkeit
- Steuerkanal 6 Lampe, Reset, Lüfter
- Steuerkanal 7 Farben
- Steuerkanal 8 Ohne Funktion
- Steuerkanal 9 Prismenrad
- Steuerkanal 10 Rotierndes 3-fach Prisma
- Steuerkanal 11 Rotierende Gobos
- Steuerkanal 12 Indizieren der rotierenden Gobos, Goborotation
- Steuerkanal 13 Ohne Funktion
- Steuerkanal 14 Fokus
- Steuerkanal 15 Shutter, Strobe
- Steuerkanal 16 Dimmerintensität

#### **Pan/Tilt**

- PAN-Bewegung innerhalb 530°
- TILT-Bewegung innerhalb 280°
- 8/16 Bit Auflösung der Pan/Tilt-Bewegung
- Automatische Korrektur der Pan/Tilt-Position
- Max. Schwenkbewegung (PAN) 530° in 2,65 s
- Max. Kippbewegung (TILT) 280° in 1,68 s

#### **Montage**

- Steht direkt auf dem Boden
- Kann über zwei geeignete Haken horizontal oder vertikal montiert werden
- Befestigungspunkte für Sicherheitsfangseil

#### **Temperaturentwicklung**

- Maximale Umgebungstemperatur *t*: 45° C
- Maximale Leuchtentemperatur im Beharrungszustand  $t<sub>B</sub>$ : 80° C

Büro:

Mobil: (0172) 25 25 55 0

Lager/Werkstatt: Bankverbindung: RLS Licht/ Rötgerkamp Tel.: (02151) 70 12 32 RLS Licht<br>Weberstraße 41 Fax: (02151) 79 89 24 Ostring 1 Chapter Bank Krefeld Kro.-Nr. 7 072 193 03 Weberstraße 41 Fax: (02151) 79 89 24 Ostring 1 Cass Content and Content and Content Content Content Content Co<br>D 47918 Tönisvorst Mobil: (0172) 25 25 55 0 D 47918 Tönisvorst Change BLZ 320 800 10 www.rls-licht.de Email: info@rls-licht.de (Geschäftszeiten nur nach Vereinbarung)

#### Movinghead Pro-Head 250

 $\frac{1}{2}$  ,  $\frac{1}{2}$  ,  $\frac{1$ 

Seite 27 von 29

#### **Maße und Gewicht**

Länge der Grundfläche (mit Griffen): 372 mm Breite der Aufhängung: 426 mm Höhe (Kopf horizontal): 447 mm Gewicht (netto): 16 kg Gewicht (brutto): 25 kg

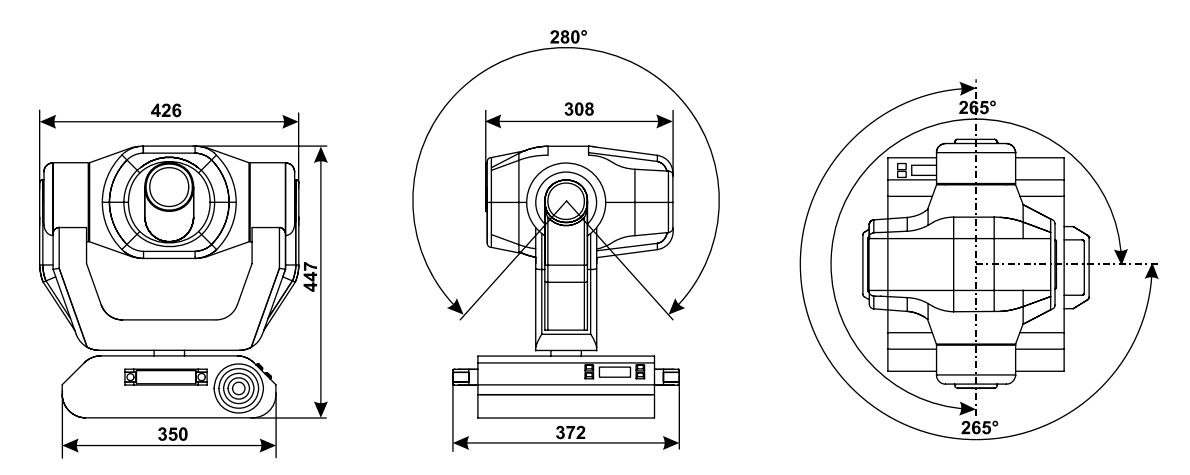

## **10. Wartung und Reinigung**

Es ist unbedingt erforderlich, dass Sie den Projektor in regelmäßigen Abständen reinigen, da der sich ablagernde Schmutz und Staub sowie Nebelfluidrückstände die Leuchtkraft des Gerätes erheblich beeinträchtigen.

Falls Sie das Gerät nicht reinigen, wird außerdem die Lebensdauer Ihres Gerätes beträchtlich verkürzt. Verwenden Sie zur Reinigung ein fusselfreies, mit gutem Glasreiniger angefeuchtetes Tuch. Auf keinen Fall Alkohol oder irgendwelche Lösungsmittel zur Reinigung verwenden!

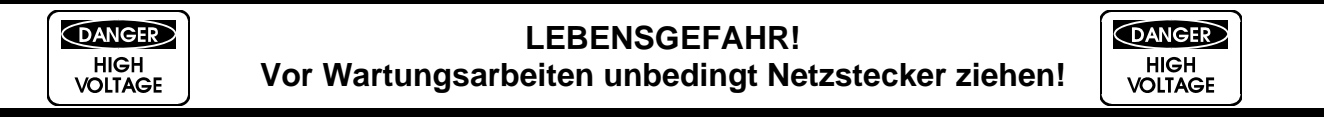

Die Objektivlinse sollte wöchentlich gereinigt werden, da sich sehr schnell Nebelfluidrückstände absetzen, die die Leuchtkraft des Gerätes erheblich reduzieren. Den Lüfter monatlich reinigen.

Die Gobos können mit einer weichen Bürste gereinigt werden. Reinigen Sie das Innere des Projektors mindestens einmal im Jahr einem Staubsauger oder einer Luftbürste.

Die dichroitischen Farbfilter, das Goborad und die Innenlinsen sollten monatlich gereinigt werden.

Damit die Lager der rotierenden Teile gut funktionieren, müssen sie ca. alle 6 Monate geschmiert werden. Zum Ölen ist eine Spritze mit einer feinen Nadel zu benutzen. Die Ölmenge darf nicht übermäßig sein, um zu vermeiden, dass das Öl während des Rotierens ausläuft.

Büro:

Mobil: (0172) 25 25 55 0

Lager/Werkstatt: Bankverbindung: RLS Licht/ Rötgerkamp Tel.: (02151) 70 12 32 RLS Licht Christian Christen Bank Krefeld<br>
Reserved Bax: (02151) 79 89 24 Ostring 1 Christian Dresdier Michael Bank Krefeld Weberstraße 41 Fax: (02151) 79 89 24 Ostring 1 Cass Content and Content and Content Content Content Content Co<br>D 47918 Tönisvorst Mobil: (0172) 25 25 55 0 D 47918 Tönisvorst Change BLZ 320 800 10 www.rls-licht.de Email: info@rls-licht.de (Geschäftszeiten nur nach Vereinbarung)

#### Movinghead Pro-Head 250

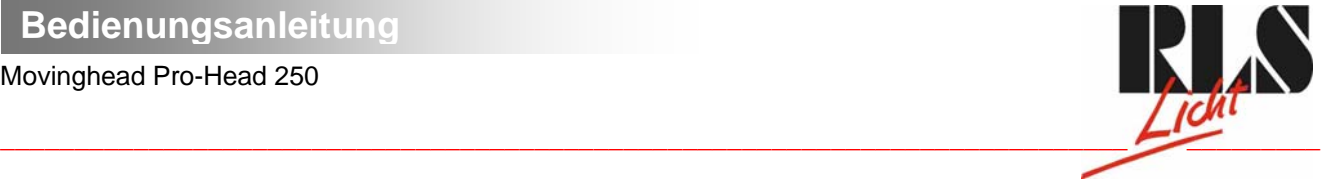

#### Seite 28 von 29

#### **Sicherungswechsel**

Wenn die Feinsicherung des Gerätes defekt ist, darf diese nur durch eine Sicherung gleichen Typs ersetzt werden (T 3,15 A, 250 V träge).

#### **Vor dem Sicherungswechsel ist das Gerät allpolig von der Netzspannung zu trennen (Netzstecker ziehen).**

#### **Vorgehensweise:**

**Schritt 1:** Drehen Sie den Sicherungshalter an der Geräterückseite mit einem passenden Schraubendreher aus dem Gehäuse (gegen den Uhrzeigersinn).

- **Schritt 2:** Entfernen Sie die defekte Sicherung aus dem Sicherungshalter.
- **Schritt 3:** Setzen Sie die neue Sicherung in den Sicherungshalter ein.

**Schritt 4:** Setzen Sie den Sicherungshalter wieder im Gehäuse ein und drehen Sie ihn fest.

## **11. Anhang**

Wir wünschen Ihnen mit Ihrem ULTRALITE PRO-HEAD 250 viel Spaß. Wenn Sie sich an die Anweisungen der vorliegenden Bedienungsanleitung halten, versichern wir Ihnen, dass Ihnen das Gerät lange viel Freude bereiten wird.

Sollten Sie noch Fragen haben, steht Ihnen Ihr Fachhändler gerne zur Verfügung.

**Bitte beachten Sie: Alle Angaben in dieser Anleitung sind ohne Gewähr. Änderungen und Irrtum vorbehalten. Jeglicher Haftungsanspruch aufgrund fehlender oder falscher Information in dieser Anleitung ist hiermit ausgeschlossen!** 

**Alle Rechte einschließlich Übersetzung vorbehalten. Kein Teil dieser Bedienungsanleitung darf ohne schriftliche Genehmigung des Herausgebers reproduziert oder verändert werden.** 

#### **© 10/99**

#### **Lampenjustierung**

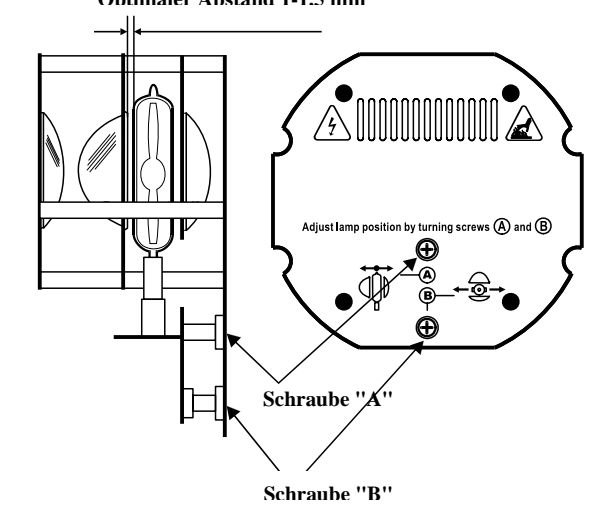

**RICHTIG FALSCH** 

**Optimaler Abstand 1-1,5 mm Optimalen Abstand zur Linse einhalten!**

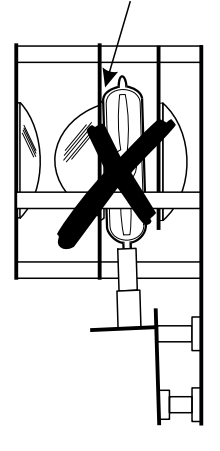

RLS-Bedienungsanleitung Movinghead Pro-Head 250.doc RLS-Bedienungsanleitung Movinghead Pro-Head 250.doc

Büro:

Mobil: (0172) 25 25 55 0

 Lager/Werkstatt: Bankverbindung: RLS Licht/ Rötgerkamp Tel.: (02151) 70 12 32 RLS Licht Christian Christen Bank Krefeld<br>
Reserved Bax: (02151) 79 89 24 Ostring 1 Christian Dresdier Michael Bank Krefeld Weberstraße 41 Fax: (02151) 79 89 24 Ostring 1 Cass Content and Content and Content Content Content Content Co<br>D 47918 Tönisvorst Mobil: (0172) 25 25 55 0 D 47918 Tönisvorst Change BLZ 320 800 10 www.rls-licht.de Email: info@rls-licht.de (Geschäftszeiten nur nach Vereinbarung)

Movinghead Pro-Head 250

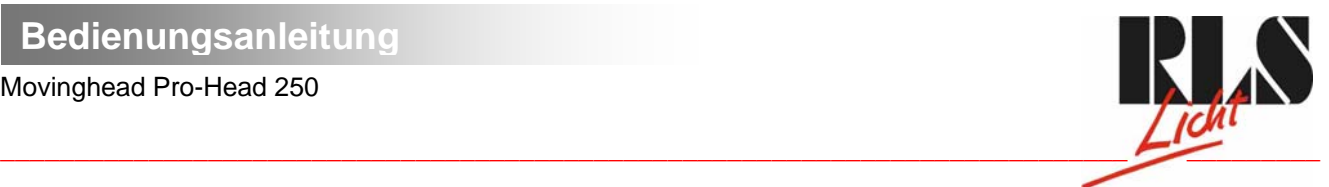

Seite 29 von 29

Der Lampenhalter des Gerätes wird ab Werk justiert. Da sich die zu verwendenden Lampen von Hersteller zu Hersteller unterscheiden, kann es u. U. notwendig sein, die Position des Lampenhalters nachzujustieren. Die Lampe muss z. B. nachjustiert werden, wenn das Licht innerhalb des Strahls nicht gleichmäßig verteilt zu sein scheint.

Zünden Sie die Lampe und fokussieren Sie den Lichtstrahl auf einer ebenen Oberfläche (Wand). Da der optimale Abstand zwischen Lampe und Linse bereits während der Installation über die Schraube **"A"** eingestellt wurde, muss nur noch der "Hot Spot" (d. i. der hellste Teil des Lichtstrahls) zentriert werden. Drehen Sie dazu an Schraube ..B".

Wenn der Hot Spot zu hell erscheint, können Sie dessen Intensität abschwächen, indem Sie die Lampe näher zum Reflektor hinbewegen. Drehen Sie dazu an Schraube **"A"**, bis das Licht gleichmäßig verteilt ist.

Wenn das Licht am äußeren Rand des Strahls heller erscheint als in der Mitte, befindet sich die Lampe zu nah am Reflektor. Bewegen Sie in diesem Fall die Lampe vom Reflektor weg, bis das Licht gleichmäßig verteilt ist und der Strahl hell genug erscheint.

Büro:

Mobil: (0172) 25 25 55 0

Lager/Werkstatt: Bankverbindung: RLS Licht/ Rötgerkamp Tel.: (02151) 70 12 32 RLS Licht Christian Christen Bank Krefeld<br>
Reserved Bax: (02151) 79 89 24 Ostring 1 Christian Dresdier Michael Bank Krefeld Veberstraße 41 Fax: (02151) 79 89 24 Castle 10 Castle 12 Castle 12 Castle 12 Castle 12 Castle 12 Castle 12 Cas<br>
Detring 1 Castle 12 Castle 12 Castle 12 Castle 12 Castle 12 Castle 12 Castle 12 Castle 12 Castle 12 320 800 1<br> www.rls-licht.de Email: info@rls-licht.de (Geschäftszeiten nur nach Vereinbarung)